# **Release Notes for Polyspace® Products for Ada**

#### **How to Contact MathWorks**

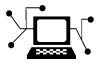

 $\omega$ 

www.mathworks.com Web comp.soft-sys.matlab Newsgroup www.mathworks.com/contact\_TS.html Technical Support

bugs@mathworks.com Bug reports

suggest@mathworks.com Product enhancement suggestions doc@mathworks.com Documentation error reports service@mathworks.com Order status, license renewals, passcodes info@mathworks.com Sales, pricing, and general information

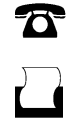

 $\bowtie$ 

508-647-7001 (Fax)

508-647-7000 (Phone)

The MathWorks, Inc. 3 Apple Hill Drive Natick, MA 01760-2098

For contact information about worldwide offices, see the MathWorks Web site.

*Release Notes for Polyspace® Products for Ada*

© COPYRIGHT 2012 by The MathWorks, Inc.

The software described in this document is furnished under a license agreement. The software may be used or copied only under the terms of the license agreement. No part of this manual may be photocopied or reproduced in any form without prior written consent from The MathWorks, Inc.

FEDERAL ACQUISITION: This provision applies to all acquisitions of the Program and Documentation by, for, or through the federal government of the United States. By accepting delivery of the Program or Documentation, the government hereby agrees that this software or documentation qualifies as commercial computer software or commercial computer software documentation as such terms are used or defined in FAR 12.212, DFARS Part 227.72, and DFARS 252.227-7014. Accordingly, the terms and conditions of this Agreement and only those rights specified in this Agreement, shall pertain to and govern the use, modification, reproduction, release, performance, display, and disclosure of the Program and Documentation by the federal government (or other entity acquiring for or through the federal government) and shall supersede any conflicting contractual terms or conditions. If this License fails to meet the government's needs or is inconsistent in any respect with federal procurement law, the government agrees to return the Program and Documentation, unused, to The MathWorks, Inc.

#### **Trademarks**

MATLAB and Simulink are registered trademarks of The MathWorks, Inc. See [www.mathworks.com/trademarks](http://www.mathworks.com/trademarks) for a list of additional trademarks. Other product or brand names may be trademarks or registered trademarks of their respective holders.

#### **Patents**

MathWorks products are protected by one or more U.S. patents. Please see [www.mathworks.com/patents](http://www.mathworks.com/patents) for more information.

# **Contents**

## **[R2012b](#page-8-0)**

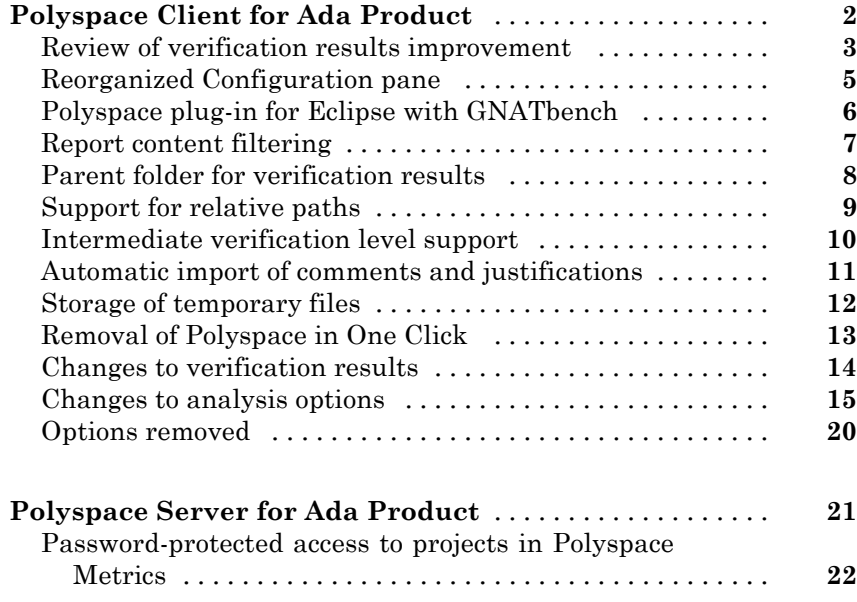

## **[R2012a](#page-30-0)**

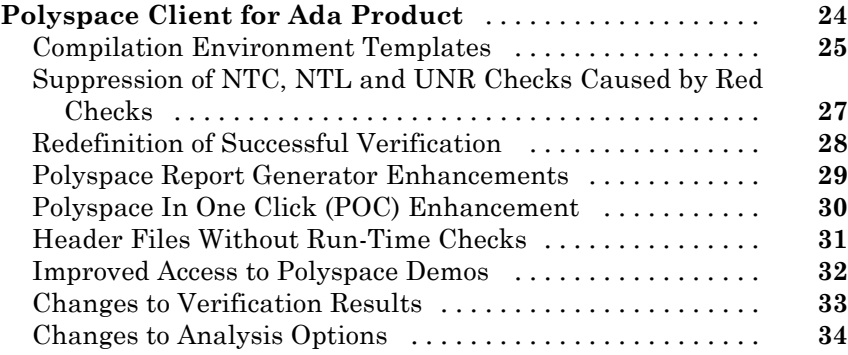

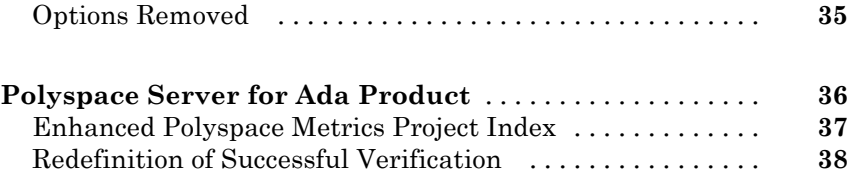

## **[R2011b](#page-46-0)**

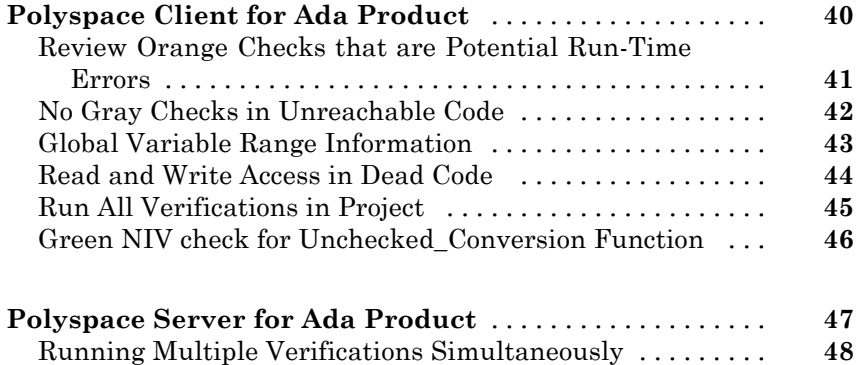

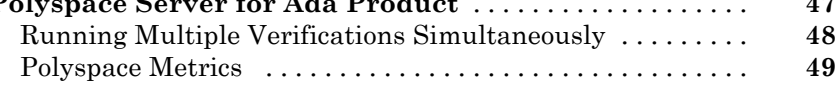

## **[R2011a](#page-58-0)**

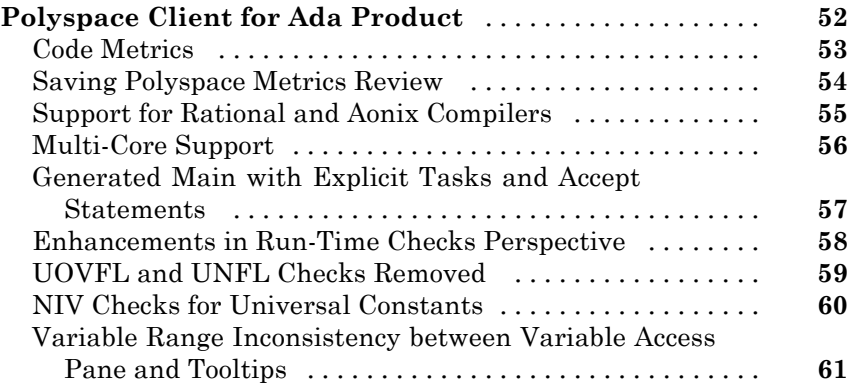

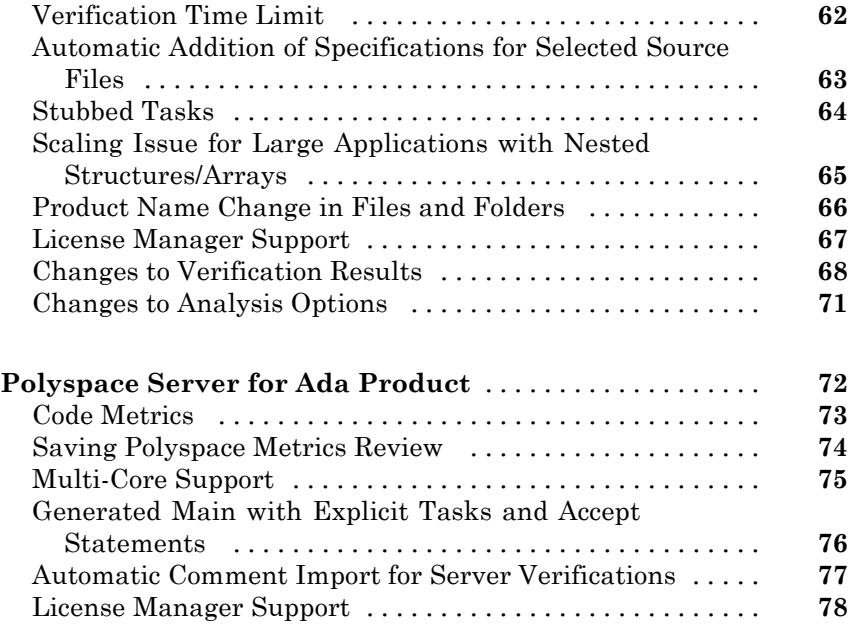

## **[R2010b](#page-86-0)**

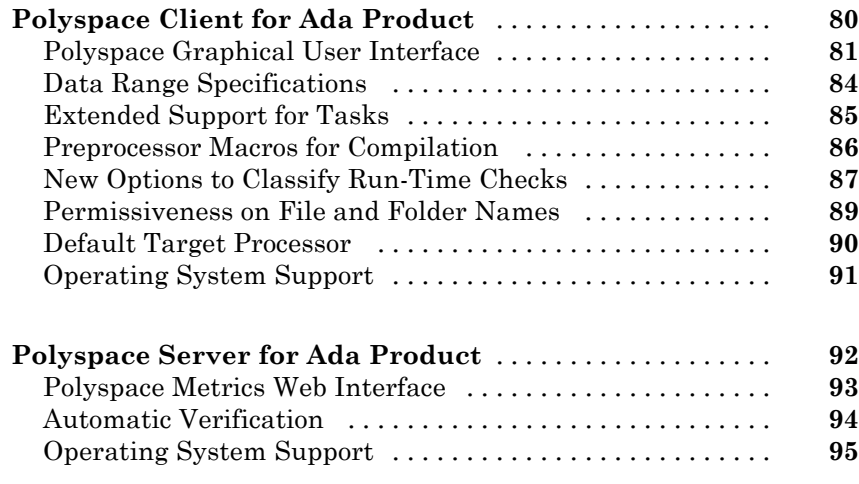

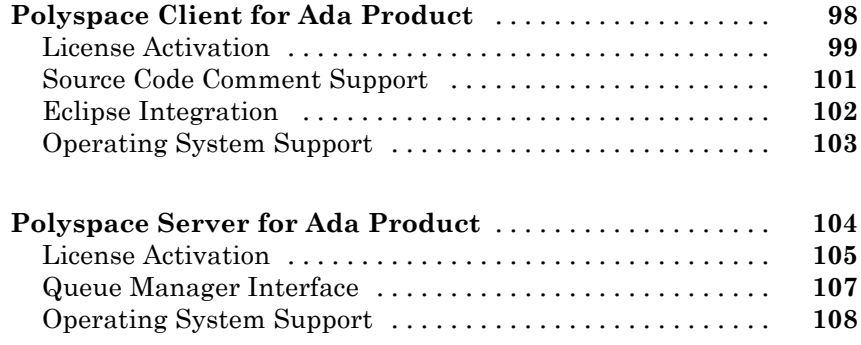

#### **[R2009b](#page-116-0)**

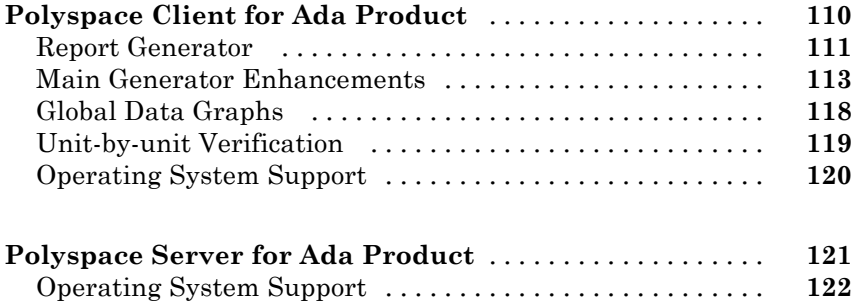

#### **[R2009a](#page-130-0)**

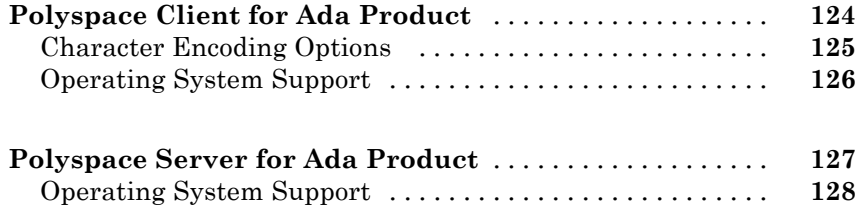

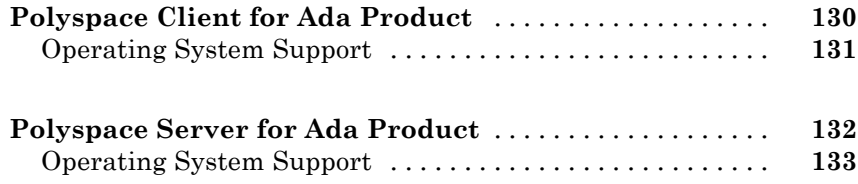

## **[R2008a](#page-142-0)**

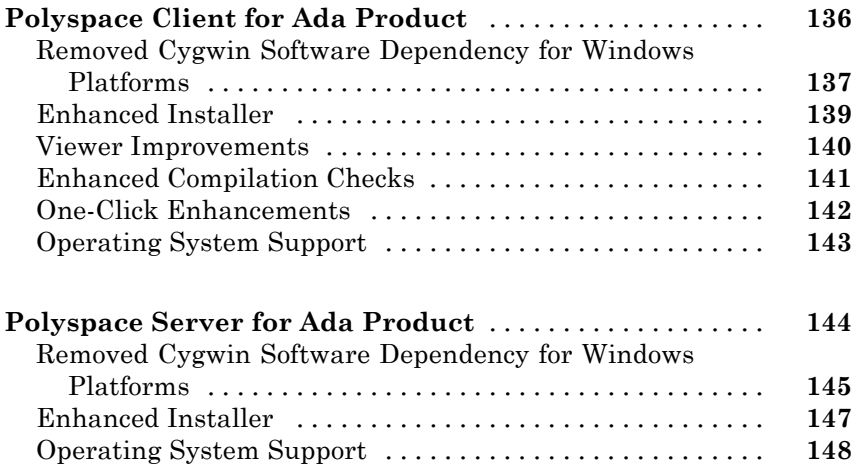

# <span id="page-8-0"></span>R2012b

Version: 6.4 New Features: Yes Bug Fixes: Yes

## <span id="page-9-0"></span>**Polyspace Client for Ada Product**

## <span id="page-10-0"></span>**Review of verification results improvement**

#### **Check filters in results summary view**

The **Results Summary** toolbar provides check filters, which previously were available only in the **Results Explorer** view.

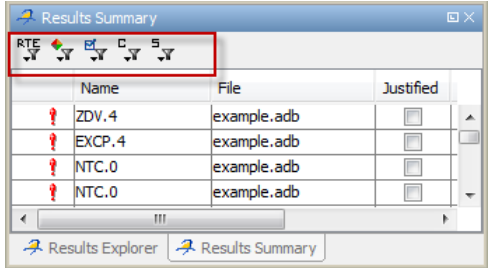

You can apply the check filters from either view. For example, if you filter checks by color and category in the **Results Summary** view, the software also filters out these checks from the **Results Explorer** view. For more information, see "Filtering Checks".

#### **Justify and comment a group of checks**

You can now select a group of checks in either the **Results Explorer** or **Result Summary** view, and then justify and add review information to those checks. For more information, see "Reviewing and Commenting Checks".

#### **Variable values in tooltips**

The display of variable values in **Source** view tooltips is improved, providing information that narrows the range of the variable. For example, the tooltip might indicate whether the variable values are multiples of a number. The following table has examples of how tooltips display variable range values.

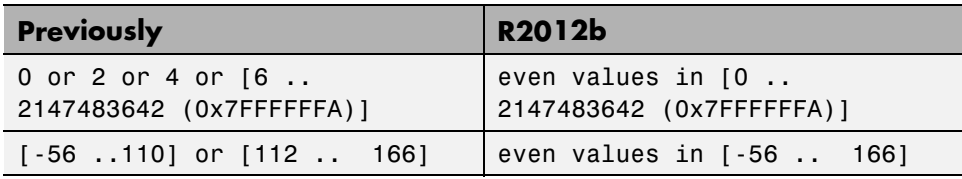

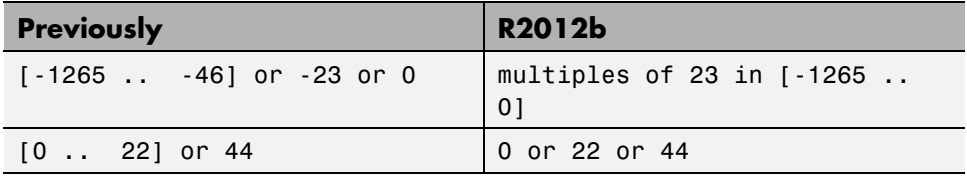

You might also see the following type of tooltip for variables:

1008 or 4800 or 14400 or 23040 (values are multiples of 48)

This enhancement might affect the contents of the text file *Your\_Project\_Variable\_View.txt file, which your verification generates in* the \results\Polyspace-Doc folder. Instead of only an interval list for a variable, you might see, for example, the following conventions in the file:

- multiples of (a constant) in (the interval list)
- even values in (the interval list)
- odd values in (the interval list)

#### <span id="page-12-0"></span>**Reorganized Configuration pane**

The Project Manager perspective of the Polyspace® verification environment provides a reorganized **Configuration** pane that allows improved management of verification options.

The configuration process for code verification consists of different parts, for example, specifying your target environment and compiler behavior. The **Configuration** pane contains a tree with nodes that represent different parts of the configuration process. For example, to choose your target environment and compiler, select the **Target & Compiler** node and then specify your options.

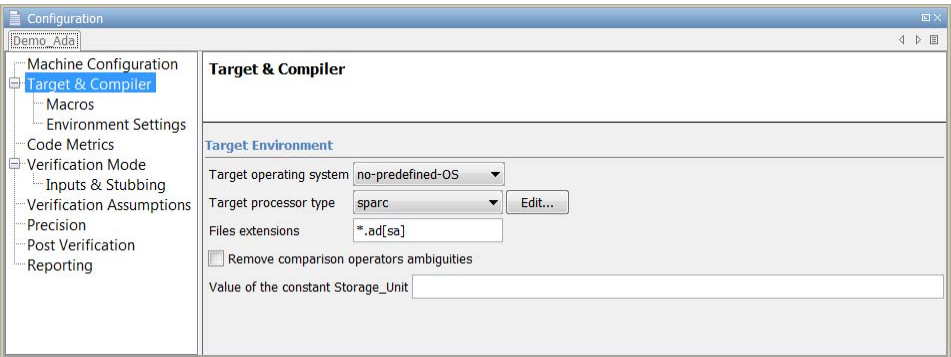

You can specify the following option from the command line or through the **Configuration > Machine Configuration > Non-official options** field.

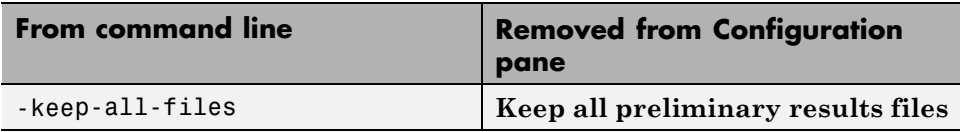

### <span id="page-13-0"></span>**Polyspace plug-in for Eclipse with GNATbench**

The Polyspace plug-in for the Eclipse™ IDE now supports Ada projects generated by GNATbench.

You can run verifications for Ada projects from the Eclipse IDE. However, no Polyspace settings are extracted from the Eclipse project.

#### <span id="page-14-0"></span>**Report content filtering**

Previously, you used the MATLAB<sup>®</sup> Report Generator<sup>™</sup> software to apply filters to report templates through only the **Run-time Check Details Ordered by Color/File** component. The software provides a new component, **Report Customization (Filtering)**, which allows you to apply filters from any point of the report hierarchy.

For more information, see "Customizing Verification Reports".

## <span id="page-15-0"></span>**Parent folder for verification results**

You can now specify a parent folder for your verification results through the **Project and result folder** tab of the Polyspace Preferences dialog box. If you do not specify a parent folder, the software uses the active module folder as the parent folder. For more information, see "Specify Parent Folder for Results".

## <span id="page-16-0"></span>**Support for relative paths**

The Polyspace Project Manager now supports relative paths outside the project hierarchy. For example, paths for source files in a folder above the project location. Previously, relative paths were supported only for subfolders of the project.

Absolute paths are still supported.

#### <span id="page-17-0"></span>**Intermediate verification level support**

From the Polyspace verification environment, you can no longer specify the value CDFA or Control and Data Flow Analysis for the option -to. If this value is specified in a project configuration file (.cfg), the software replaces the value with compile or Source Compliance Checking . However, from the command line, you can still specify CDFA or Control and Data Flow Analysis for -to.

## <span id="page-18-0"></span>**Automatic import of comments and justifications**

You can specify the batch option -import-comments *polyspace\_results\_folder\_path* to automatically import comments and justifications from a previous verification. For more information, see "Batch Options".

### <span id="page-19-0"></span>**Storage of temporary files**

If you specify the new option -tmp-dir-in-results-dir, Polyspace does not use the standard /tmp or C:\Temp folder to store temporary files. Instead, Polyspace uses a subfolder of the results folder. If the results folder is mounted on a network drive, this action might affect processing speed. Use this option only when the temporary folder partition is not large enough and troubleshooting is required.

For more information, see "Batch Options".

## <span id="page-20-0"></span>**Removal of Polyspace in One Click**

The Polyspace in One Click feature will be removed in a future release.

## <span id="page-21-0"></span>**Changes to verification results**

None

## <span id="page-22-0"></span>**Changes to analysis options**

#### **New options**

None

#### **Changes to existing options**

Analysis options have been reorganized in the Project Manager. See ["Reorganized Configuration pane" on page 5](#page-12-0).

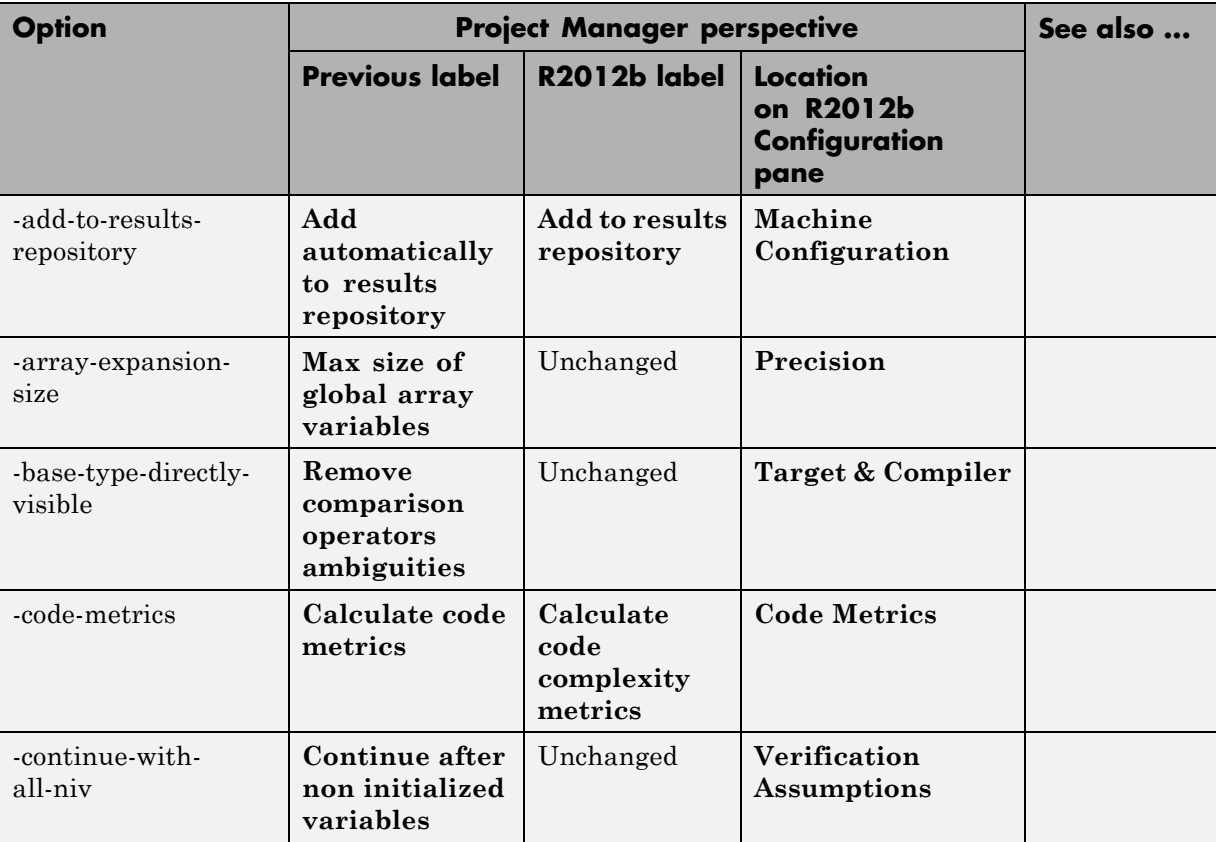

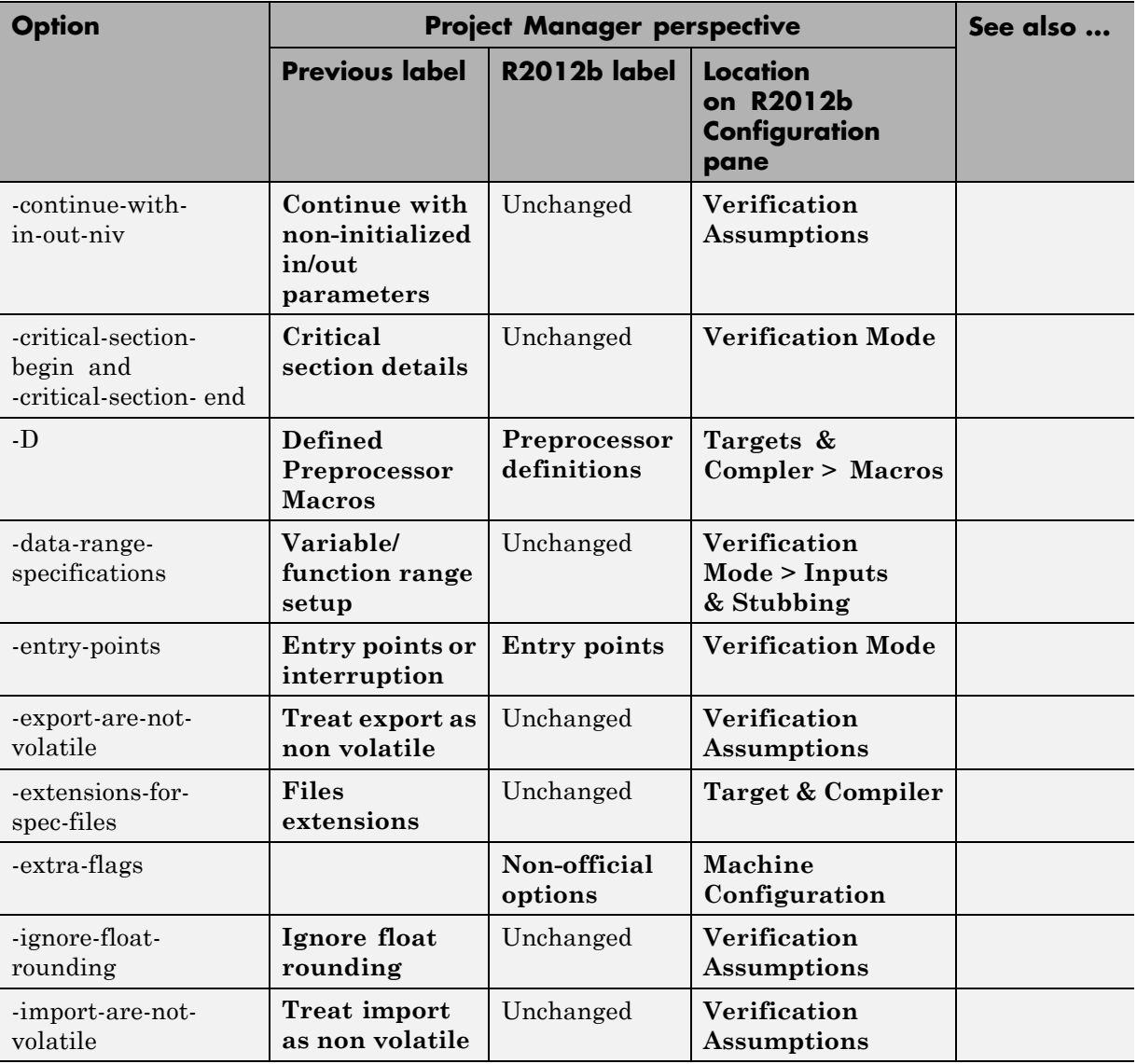

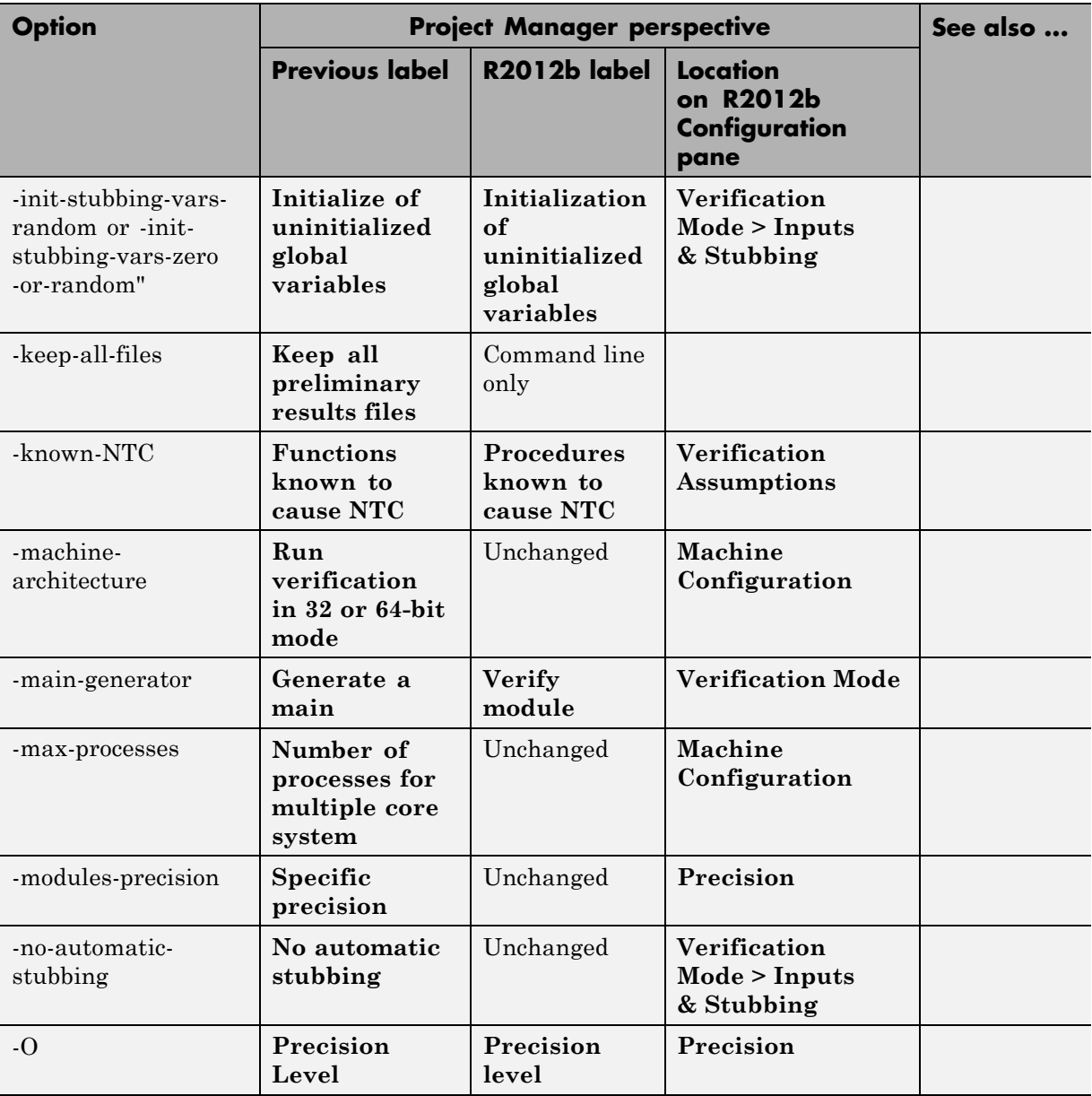

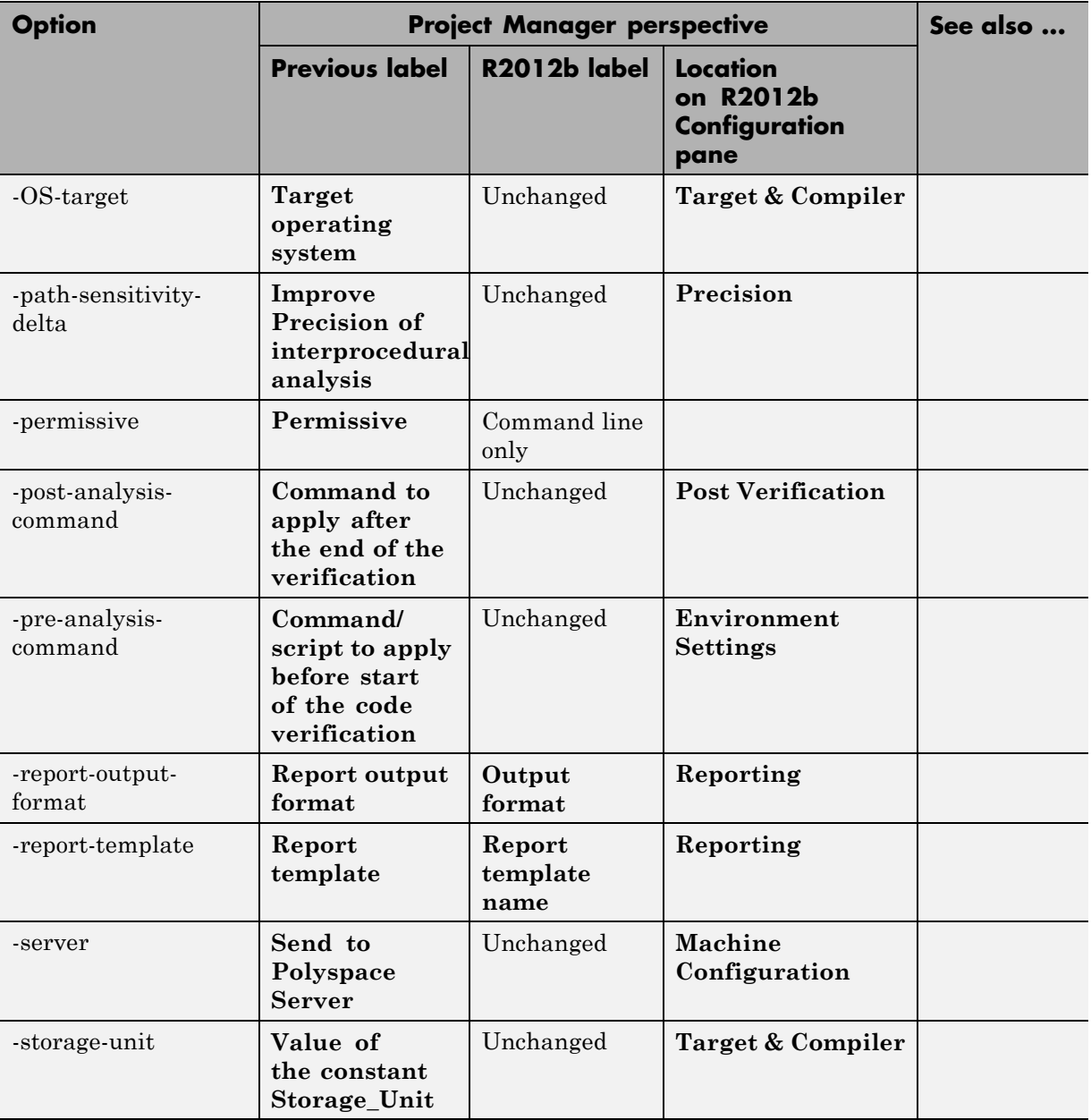

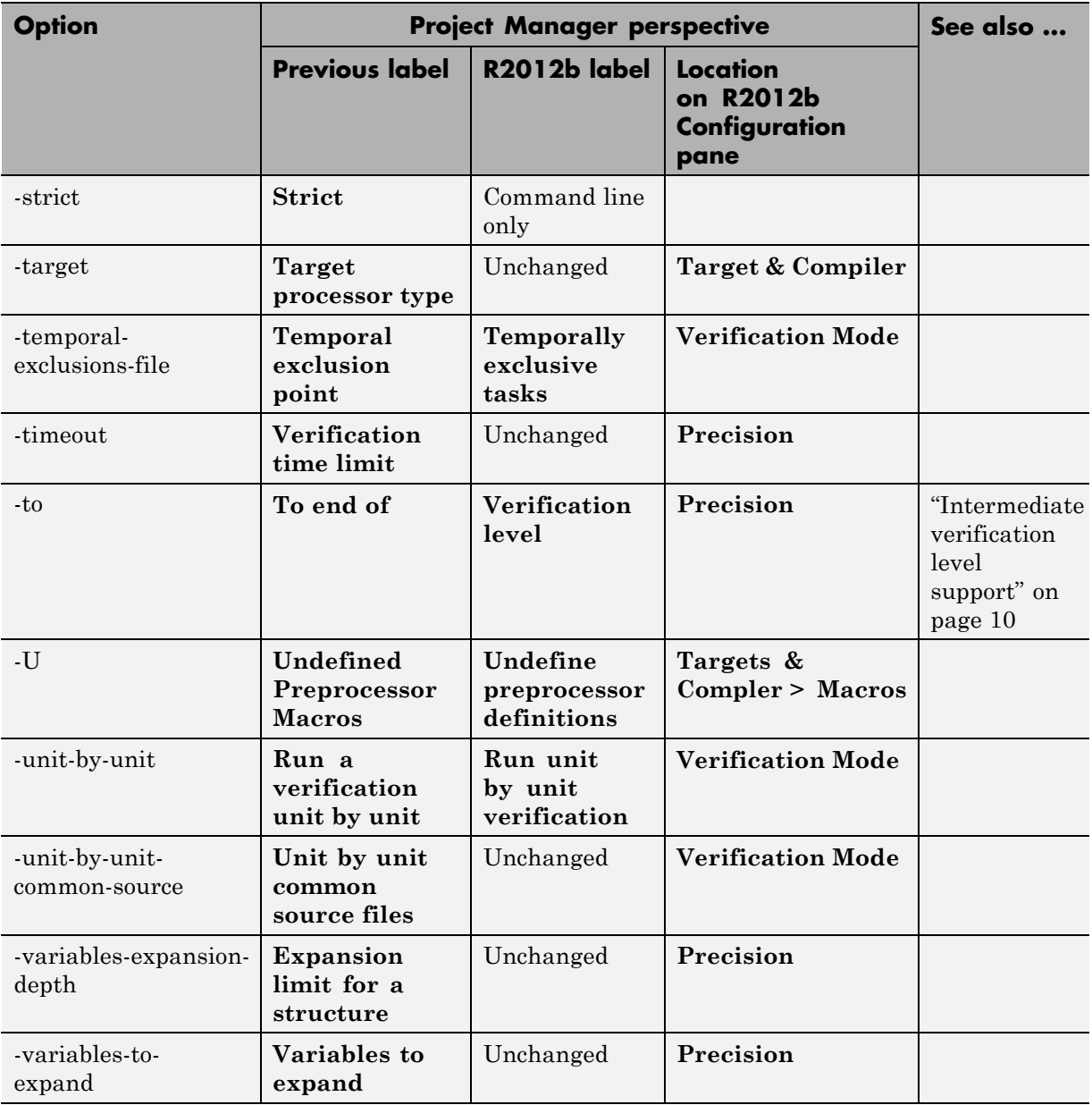

## <span id="page-27-0"></span>**Options removed**

None

## <span id="page-28-0"></span>**Polyspace Server for Ada Product**

#### <span id="page-29-0"></span>**Password-protected access to projects in Polyspace Metrics**

You can now restrict access to a project by specifying a password:

- **•** When you run a verification with Polyspace Metrics enabled or upload results to the Polyspace Metrics repository.
- **•** After the creation of a project.

For more information, see "Protect Access to Project Metrics".

# <span id="page-30-0"></span>R2012a

Version: 6.3 New Features: Yes Bug Fixes: Yes

## <span id="page-31-0"></span>**Polyspace Client for Ada Product**

#### <span id="page-32-0"></span>**Compilation Environment Templates**

Polyspace software now provides predefined compilation environment templates to help you configure verification projects.

These templates automatically set analysis options for the selected compiler, and help you locate the required include folders.

When creating a new project, you can select a template for your compiler.

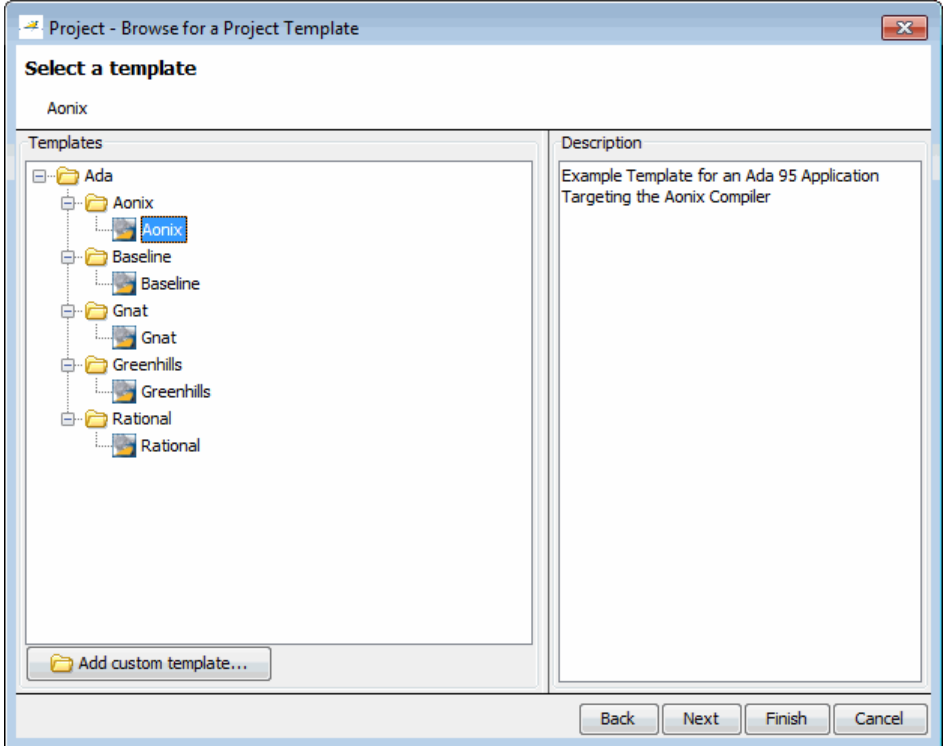

For more information, see [Creating a Project](http://www.mathworks.com/help/releases/R2012a/toolbox/polyspace/ada_ug/br0l5ad-5.html).

#### **Predefined Templates**

Predefined templates are available for:

- **• Aonix** Ada 95 Application Targeting the Aonix Compiler
- **• Baseline** Generic Ada95 application
- **• Gnat** Ada 95 Application Targeting the Gnat Compiler
- **• Greenhills** Ada 95 Application Targeting the Greenhills Compiler
- **• Rational** Ada 95 Application Targeting the Rational Compiler

#### **Custom Templates**

You can also create custom templates from existing Project configurations, and use them to configure future projects.

For more information, see [Creating Custom Project Templates.](http://www.mathworks.com/help/releases/R2012a/toolbox/polyspace/ada_ug/br0l5ad-5.html#btel0eh-1)

#### <span id="page-34-0"></span>**Suppression of NTC, NTL and UNR Checks Caused by Red Checks Compatibility Considerations: Yes**

Previously, the software would generate red NTC and NTL checks that were a consequence of other red checks. Now, the software does not generate these red checks. However, the software still gives the information that these red checks provided. The software highlights the corresponding call or loop identifier by applying a dashed underline to the identifier.

If the cause of the problem is known, the software provides this information in a tooltip for the underlined call or loop identifier. In addition, when you right-click the identifier, the context menu provides a **Go to Cause** item. Selecting this item takes you to the red check that is the cause.

The software:

- **•** Does not generate gray UNR checks if the cause is a red check
- **•** Still generates red NTC, NTL, and K-NTC checks for a call or loop identifier if the corresponding code contains orange checks.
- **•** Does not generate NTC checks for the statements exit and abort, but provides tooltips for these statements. For example, abort, which does not correspond to an error, prevents the execution of a sequence of statements.

#### **Compatibility Considerations**

As a result of this new feature, you might observe a significant reduction in the total number of red and gray checks when compared to previous versions of the software.

## <span id="page-35-0"></span>**Redefinition of Successful Verification**

Previously, if a Polyspace verification failed, for example, during pass1 (Software Safety Analysis level 1), the software communicated the failure through log messages and the **Project Browser**. However, if you clicked the *xx*\_LAST\_RESULTS.exe file within the **Project Browser**, the software displayed any results (colored checks) that had been generated by the verification. Now, the software deems a verification successful provided some results have been generated.
# **Polyspace Report Generator Enhancements**

You can:

- **•** Generate multiple reports in the Results Manager perspective. See [Generating Verification Reports.](http://www.mathworks.com/help/releases/R2012a/toolbox/polyspace/ada_ug/br78ltt-1.html#br78ltt-3)
- **•** Customize report templates with MATLAB Report Generator software, which allows you to filter results by:
	- **-** Justification status Display all, justified, or unjustified checks.
	- **-** Type Display only listed types of run-time checks.

**-** Function — Display only run-time checks from specified functions. For more information, see [Customizing Verification Reports](http://www.mathworks.com/help/releases/R2012a/toolbox/polyspace/ada_ug/br78ltt-1.html#bs6zag5).

# **Polyspace In One Click (POC) Enhancement**

The POC software has been rewritten. The software that replaces the previous **Send To** functionality now runs verifications without requesting additional settings. See [Using Polyspace In One Click](http://www.mathworks.com/help/releases/R2012a/toolbox/polyspace/ada_ug/br2o6vq-3.html).

**Note** Support for the **Send To** feature will be removed in a future release.

# **Header Files Without Run-Time Checks**

It is quite common for code to contain header files with library inline functions that are never called. Previously, these files were listed in the **Results Explorer** view, which could slow down your review of results. Now, if header files do not contain run-time checks, the software does not list these header files in the **Results Explorer** view.

# **Improved Access to Polyspace Demos**

In the Polyspace verification environment, you can now open supplied Demo projects through the **Help** menu.

#### **Changes to Verification Results Compatibility Considerations: Yes**

#### **Compatibility Considerations**

Verification results might change when compared to previous versions of the software. Some checks might change color, and the Selectivity rate of your results might change.

#### **NTC and NTL Checks**

See ["Suppression of NTC, NTL and UNR Checks Caused by Red Checks"](#page-34-0) [on page 27](#page-34-0).

# **Changes to Analysis Options**

#### **New Options**

None

#### **Changes to Existing Options**

No name changes to existing options

# **Options Removed**

None

# **Polyspace Server for Ada Product**

# **Enhanced Polyspace Metrics Project Index**

The enhanced project index enables you to display projects as categories, which is useful when you have a large number of projects to manage. Now, you can:

- **•** Create multiple-level project categories.
- **•** Move projects between categories by dragging and dropping projects.
- Rename and remove categories. You can remove categories without deleting the projects within the categories. The software moves these projects back to the root level.

For more information, see [Organizing Polyspace Metrics Projects.](http://www.mathworks.com/help/releases/R2012a/toolbox/polyspace/ada_ug/bsoyuq_.html#btc91mq)

# **Redefinition of Successful Verification**

Previously, if a Polyspace verification failed, for example, during pass1 (Software Safety Analysis level 1), the software communicated the failure through log messages and the **Project Browser**. However, if you clicked the *xx*\_LAST\_RESULTS.exe file within the **Project Browser**, the software displayed any results (colored checks) that had been generated by the verification. Now, the software deems a verification successful provided some results have been generated.

# R2011b

Version: 6.2 New Features: Yes Bug Fixes: Yes

# **Polyspace Client for Ada Product**

## **Review Orange Checks that are Potential Run-Time Errors**

Previously, there were two modes in which you could review verification results — manual and assistant. For the manual mode, you set the Assistant slider to Off and the software displayed all orange checks (in addition to the red and green checks) . With the assistant mode, there were three levels of review — corresponding to settings 1, 2, and 3 of the Assistant slider. You could specify the number of orange checks to display through the **Assistant Configuration** tab in the Polyspace Preference dialog box.

Now, Polyspace allows you to review results at five different levels. You can set the Review slider to 0, 1, 2, 3, or All:

- **•** 0 Display red and gray checks. In addition, display orange checks that are potential run-time errors. On the **Polyspace Preference > Review Configuration** tab, you can specify the type of potential run-time errors that you are interested in. You have the option of not displaying any orange checks.
- **•** 1, 2, and 3 This functionality is unchanged. Display red, gray, and green checks. In addition, display orange checks according to values specified on the **Polyspace Preference > Review Configuration** tab.
- All Display red, gray, green, and all orange checks.

The **Assistant Configuration** tab is renamed the **Review Configuration** tab.

#### **No Gray Checks in Unreachable Code Compatibility Considerations: Yes**

The only gray checks that Polyspace generates now are UNR checks for unreachable branches of code. In addition, Polyspace generates the UNR check only at the highest level of a branch. You no longer see nested UNR checks , that is, UNR checks in sub-branches.

In addition, the software displays two new metrics for the project in the procedural entities view:

- **•** unp Number of unreachable procedures (functions) as a fraction of the total number of procedures (functions)
- **•** cov Percentage of elementary operations in executable procedures (functions) covered by verification

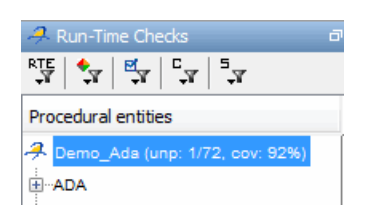

These metrics provide:

- **•** A measure of the code coverage achieved by the Polyspace verification.
- Indicators about the validity of your Polyspace configuration. For example, a large unp value and a low cov value may indicate an early red check or missing function call.

See [Results Explorer Tab](http://www.mathworks.com/help/releases/R2012a/toolbox/polyspace/ada_ug/brz384r-1.html#brz384r-11).

#### **Compatibility Considerations**

Due to the removal of non-UNR gray checks and nested UNR checks, verification results may change when compared to previous versions of the software.

# **Global Variable Range Information**

In the **Variable Access** pane, Polyspace displays range information for read and write access operations on global variables within each source file. Previously, the displayed value was the union of all access operations on the global variable within a file. The software did not display range information for individual operations. Now, for global variables that are signed or unsigned integers, Polyspace also provides range information for the individual access operations from which the union value is obtained.

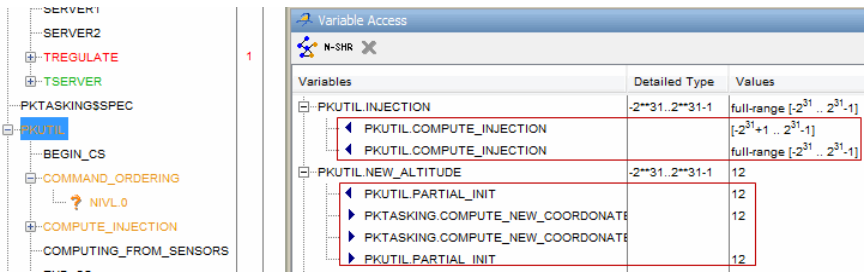

See [Variable Access Pane.](http://www.mathworks.com/help/releases/R2012a/toolbox/polyspace/ada_ug/brz384r-1.html#bsg3vmw-6)

### **Read and Write Access in Dead Code**

If a read or write access operation on a global variable lies within dead code, then Polyspace colors the operation gray in the **Variable Access** pane. When you examine verification results, you can hide these operations by clicking the new filter button  $\mathbf{\times}$ . See [Variable Access Pane](http://www.mathworks.com/help/releases/R2012a/toolbox/polyspace/ada_ug/brz384r-1.html#bsg3vmw-6).

# **Run All Verifications in Project**

You can have many verifications within a project, each verification being associated with an active configuration. Previously, you could only run one

verification at a time from the Polyspace verification environment (PVE).<br>Now if you select a project and click the button  $\theta$  Batch Run, Polyspace will Now, if you select a project and click the button run all verifications in the project. See [Running a Verification.](http://www.mathworks.com/help/releases/R2012a/toolbox/polyspace/ada_ug/br0l3n3-1.html)

## **Green NIV check for Unchecked\_Conversion Function**

Previously, the software produced an orange NIV check for each call to an instance of the Ada generic library function Unchecked\_Conversion. Now by default, the software produces a green NIV check for each call. If you want to revert to the previous behavior, run your verification with the option -D POLYSPACE\_UNCHECKED\_CONVERSION\_NO\_INIT.

# **Polyspace Server for Ada Product**

#### **Running Multiple Verifications Simultaneously Compatibility Considerations: Yes**

If you purchase more than one license for a Polyspace server, you can now configure the server to run multiple verifications at the same time. This can improve the performance of server verifications.

To configure your server to run multiple verifications, open the Remote Launcher Manager, then set the **Number of Polyspace verifications that can run simultaneously on this server** to the number of licenses you have activated for your server.

For more information, see [Configuring Polyspace Server Software](http://www.mathworks.com/help/releases/R2012a/toolbox/polyspace/polyspace_install/brl87c1.html#brl87ch-1) in the Polyspace [Installation Guide.](http://www.mathworks.com/help/releases/R2012a/toolbox/polyspace/polyspace_install/brvjckt-1.html)

#### **Compatibility Considerations**

If you configure your server to run more than one verification simultaneously, the server will not be able to run verifications using older versions of the software.

For example, if your server has both R2011a and R2011b software installed, you cannot run a verification using the R2011a software.

### **Polyspace Metrics**

#### **Review Changes between Results of Successive Verifications**

You can specify a version of a project and review only the differences between verification results of the specified version and the previous verification. See [Review New Findings.](http://www.mathworks.com/help/releases/R2012a/toolbox/polyspace/ada_ug/bsoyuoo.html#bs6vu7m)

#### **File Modules with Quality Levels**

If you have projects with two or more file modules in the Polyspace verification environment, by default Polyspace Metrics displays verification results using the same module structure. However, Polyspace Metrics also allows you to create or delete file modules. You can group files into a module and specify a quality level for the module, which applies to all files within the module. This feature allows you to specify different quality levels for your files in the review of verification results. See [Creating a File Module and Specifying](http://www.mathworks.com/help/releases/R2012a/toolbox/polyspace/ada_ug/bsoyuoo.html#bs6vq4s) [Quality Level](http://www.mathworks.com/help/releases/R2012a/toolbox/polyspace/ada_ug/bsoyuoo.html#bs6vq4s).

#### **Enhanced Graphs and Charts**

Polyspace Metrics displays enhanced graphs and charts.

If you specify a range of project versions:

- **•** On the **Summary** tab, **Run-Time Defects** are plotted as separate categories, High, Medium, and Low.
- On the Run-Time Checks tab:
	- **-** Under **Confirmed Defects**, you see separate plots for the defect categories, High, Medium, and Low.
	- **-** Under **Run-Time Findings**, you see separate plots for red checks, NTC checks, and gray checks.

If you specify a single version of a project, Polyspace Metrics displays file defect information, ordering the files according to the number of defects in each file. Use the new **# items** field to specify the maximum number of files for which information is displayed. See [Displaying Metrics for Single Project](http://www.mathworks.com/help/releases/R2012a/toolbox/polyspace/ada_ug/bsoyuoo.html#bs6vq3z) [Version](http://www.mathworks.com/help/releases/R2012a/toolbox/polyspace/ada_ug/bsoyuoo.html#bs6vq3z).

# R2011a

Version: 6.1 New Features: Yes Bug Fixes: Yes

# **Polyspace Client for Ada Product**

## **Code Metrics**

Polyspace Metrics now generates Ada code metrics, giving you the number of:

- **•** Protected shared variables
- **•** Unprotected shared variables
- **•** Files
- **•** Lines of code
- **•** Packages
- **•** Packages that appear in with statements
- **•** Subprograms that appear in with statements

You can view the metrics by:

- **•** Using a Web browser to access the **Code Metrics** view of your project in Polyspace Metrics
- **•** Examining the XML file that the software generates

For more information, see [Setting Up Verification to Generate Metrics](http://www.mathworks.com/help/releases/R2012a/toolbox/polyspace/ada_ug/bsoyun8.html) and [Review Code Metrics](http://www.mathworks.com/help/releases/R2012a/toolbox/polyspace/ada_ug/bsoyuoo.html#bswoylk) in the [Polyspace Products for Ada User's Guide](http://www.mathworks.com/help/releases/R2012a/toolbox/polyspace/ada_ug/ug_intropage.html).

## **Saving Polyspace Metrics Review**

Previously, when you saved your project (**Ctrl+S**) after a review of results from Polyspace Metrics, the software would save your comments and justifications both locally and in the Polyspace Metrics repository.

Now, if you save your project (**Ctrl+S**), the software saves your review to a

local folder only. A new button  $\boxed{\blacksquare}$  is available on the Run-Time Checks toolbar. If you click this button, the software saves your comments and justifications to a local folder *and* the Polyspace Metrics repository.

This feature allows you to upload your review to the repository only when you are satisfied that your review is, for example, correct and complete.

You can still configure your software to display the previous behavior.

For more information, see [Saving Review Comments and Justifications](http://www.mathworks.com/help/releases/R2012a/toolbox/polyspace/ada_ug/bsoyuoo.html#bszt55z) in the [Polyspace Products for Ada User's Guide](http://www.mathworks.com/help/releases/R2012a/toolbox/polyspace/ada_ug/ug_intropage.html).

# **Support for Rational and Aonix Compilers**

The software now provides support for the IBM® Rational® Apex and Aonix® compilers. For more information, see [Operating system target for Standard](http://www.mathworks.com/help/releases/R2012a/toolbox/polyspace/ada_ref/brid6c2.html#br86f6j-1) [Libraries compatibility](http://www.mathworks.com/help/releases/R2012a/toolbox/polyspace/ada_ref/brid6c2.html#br86f6j-1) in the [Polyspace Products for Ada Reference.](http://www.mathworks.com/help/releases/R2012a/toolbox/polyspace/ada_ref/ug_intropage.html)

# **Multi-Core Support**

On multi-core computers, you can reduce verification time by specifying the use of core processors simultaneously to perform the verification. The software provides a new command line option max-processes, which uses a default value of 4. You can specify any value between 1 and 128. For more information, see [Number of processes for multiple CPU core systems](http://www.mathworks.com/help/releases/R2012a/toolbox/polyspace/ada_ref/brid6dc.html#bsvy53t) in the [Polyspace Products for Ada Reference](http://www.mathworks.com/help/releases/R2012a/toolbox/polyspace/ada_ref/ug_intropage.html).

#### **Generated Main with Explicit Tasks and Accept Statements Compatibility Considerations: Yes**

If you select the option Generate a main and there are explicit tasks in the source code, then task bodies are verified like subprograms and accept statements are not executed. After verification, code associated with the accept statements is gray. For more information, see [Generate a main](http://www.mathworks.com/help/releases/R2012a/toolbox/polyspace/ada_ref/brid6dc.html#br86m3g-1) in the [Polyspace Products for Ada Reference](http://www.mathworks.com/help/releases/R2012a/toolbox/polyspace/ada_ref/ug_intropage.html).

#### **Compatibility Considerations**

Previously, if there were explicit tasks and accept statements in the source code, a verification run could have generated red, green, or orange checks for code within the accept statements. Now, verification colors the code within these accept statements gray.

#### **Enhancements in Run-Time Checks Perspective Compatibility Considerations: Yes**

Within the source code view, you can investigate checks with tooltips that provide range information about variables.

In addition, when you click a check, the software provides information about the check in the Review Details pane.

For more information, see [Using Range Information in Results Manager](http://www.mathworks.com/help/releases/R2012a/toolbox/polyspace/ada_ug/brzsavx-1.html#bsvylfx) [Perspective](http://www.mathworks.com/help/releases/R2012a/toolbox/polyspace/ada_ug/brzsavx-1.html#bsvylfx) and [Selecting a Check to Review](http://www.mathworks.com/help/releases/R2012a/toolbox/polyspace/ada_ug/brz384r-12.html#brz384r-16) in the [Polyspace Products for](http://www.mathworks.com/help/releases/R2012a/toolbox/polyspace/ada_ug/ug_intropage.html) [Ada User's Guide](http://www.mathworks.com/help/releases/R2012a/toolbox/polyspace/ada_ug/ug_intropage.html).

#### **Compatibility Considerations**

Because of these enhancements, the IPT and VOA checks are no longer required, and the software does not generate these checks anymore.

#### **UOVFL and UNFL Checks Removed Compatibility Considerations: Yes**

The software no longer generates UOVFL and UNFL checks, but generates OVFL checks in place of these checks.

#### **Compatibility Considerations**

Due to the replacement of UOVFL and UNFL checks by the OVFL check, the number of green checks may decrease when compared with previous versions of the software. For example, a combination of an orange OVFL and a green UNFL generated by a previous version may be replaced by a single orange OVFL.

#### **NIV Checks for Universal Constants Compatibility Considerations: Yes**

The software now generates NIV checks for read operations on universal constants. If the constants are used in your code, the NIV checks are green. If the constants are in unreacheable code, the NIV checks are gray.

#### **Compatibility Considerations**

This enhancement may change the check metrics and selectivity of the verification. The number of green and gray checks may be higher compared to the number generated by previous versions of the software.

### **Variable Range Inconsistency between Variable Access Pane and Tooltips**

The range given for a variable in the Variable Access Pane (Variables View) can differ from the range given by tooltips on the reads of a variable in the Source code view. The range provided by the tooltip will be wider than the range given in the Variables View.

This difference is due to imprecision in the tooltip. The Variables View provides the correct range for the variable.

For example:

- **•** Variables View states that variable *X* is in range [0..4000]
- **•** Tooltip on a read of *X* states that the range is [0,7000].

In this case, [0..4000] is the correct range. The tooltip range is caused by imprecision that may be fixed in future releases.

# **Verification Time Limit**

You can now specify a time limit for verifications using the -timeout option. If the verification does not complete within the specified time, the verification fails.

For more information, see "Verification Time Limit" in the [Polyspace Products](http://www.mathworks.com/help/releases/R2012a/toolbox/polyspace/ada_ref/ug_intropage.html) [for Ada Reference.](http://www.mathworks.com/help/releases/R2012a/toolbox/polyspace/ada_ref/ug_intropage.html)

### **Automatic Addition of Specifications for Selected Source Files**

When launching a verification from the Eclipse IDE or the Polyspace Verification Environment, the software automatically searches for the package specifications associated with the selected source files, and adds them to the set of sources to verify.

As a result, the verification may contain more source files than you select.

# **Stubbed Tasks**

Programs with stubbed tasks, such as those using Ada rendezvous, previously caused compilation errors. These programs can now be verified.
#### **Scaling Issue for Large Applications with Nested Structures/Arrays Compatibility Considerations: Yes**

With R2011a, you may experience scaling problems for large applications that manipulate strongly nested structures or arrays. When verifying such applications, the verification may fail during the "Software Safety Analysis Level 0" phase. No verification results are generated, although the data dictionaries (Variable View and Call-Graph View) are accessible.

With previous releases, such applications could be verified, but the verification required several days to complete, and produced results with very low selectivity.

If you experience this problem, MathWorks recommends performing a unit-by-unit verification. For more information, see [Running Verification](http://www.mathworks.com/help/releases/R2012a/toolbox/polyspace/ada_ug/br0l3p7-6.html#br_rk17-1) [Unit-by-Unit](http://www.mathworks.com/help/releases/R2012a/toolbox/polyspace/ada_ug/br0l3p7-6.html#br_rk17-1) in the [Polyspace Products for Ada User's Guide.](http://www.mathworks.com/help/releases/R2012a/toolbox/polyspace/ada_ug/ug_intropage.html)

# **Compatibility Considerations**

Verification may fail for code that was previously verified with an earlier version of the product.

#### **Product Name Change in Files and Folders Compatibility Considerations: Yes**

The Polyspace product name has changed from "Poly**S**pace" to "Polyspace" in R2011a. This change impacts the name of all files and folders created by the software.

For example:

- **•** PolySpace-Doc folder has changed to Polyspace-Doc
- **•** PolySpace\_xxxx.log file has changed to Polyspace\_xxxx.log

#### **Compatibility Considerations**

If you have existing folders that use the previous product name (for example, PolySpace/PolySpace\_Common) the R2011a installation will continue to use these existing folders. However, any files or folders created during or after installation will use the new name.

If you have any shortcuts or scripts that are case-sensitive, you should update them to use the correct name.

# **License Manager Support**

The License Manager for Polyspace products has been upgraded to FlexNet® 11.9.

You may need to upgrade your FlexNet server and daemon.

For more information, see [Polyspace License Installation](http://www.mathworks.com/help/releases/R2012a/toolbox/polyspace/polyspace_install/br2e2qj.html) in the [Polyspace](http://www.mathworks.com/help/releases/R2012a/toolbox/polyspace/polyspace_install/brvjckt-1.html) [Installation Guide.](http://www.mathworks.com/help/releases/R2012a/toolbox/polyspace/polyspace_install/brvjckt-1.html)

#### **Changes to Verification Results Compatibility Considerations: Yes**

- **•** "Write Access in Data Table with Main Generator and Protected Objects" on page 68
- **•** ["NIV for Variables Initialized at Declaration" on page 69](#page-76-0)
- **•** "Range Error with greenhills [OS Target" on page 69](#page-76-0)
- **•** ["UOVFL and UNFL Checks Removed" on page 69](#page-76-0)
- **•** "NIV Checks [for Universal Constants" on page 69](#page-76-0)
- **•** ["Constants Defined in Package System" on page 70](#page-77-0)
- **•** ["Initialization of Variables Declared and Assigned in Specs" on page 70](#page-77-0)
- **•** ["Parameterless Protected Procedure as Entry Point" on page 70](#page-77-0)

#### **Compatibility Considerations**

Verification results may change when compared to previous versions of the software. Some checks may change color, and the Selectivity rate of your results may change.

Refer to the following sections for information on the specific changes.

#### **Write Access in Data Table with Main Generator and Protected Objects**

In previous releases, when using the -main-generator option, an incorrect write access could appear in the data-table when entries of protected objects were called.

In R2011a, the data-table no longer includes locations with critical section names.

There may be less write accesses with protected objects that have defined entries when you use the option -main-generator.

#### <span id="page-76-0"></span>**NIV for Variables Initialized at Declaration**

In previous releases, there is no NIV check when a variable is initialized at the declaration.

In R2011a, verification always puts NIV checks on variables and constants. OVFL checks are not put on constants.

The total number of checks may change when compared with previous releases.

#### **Range Error with greenhills OS Target**

In previous releases, verification could report a false red when using "Ada.interrupts.Interrupt\_ID" in source code designed for the greenhills compiler.

In R2011a, when you use the type Ada.interrupts.Interrupt ID, and set the -OS-target to greenhills, the bounds of the type Interrupt\_ID have changed.

Verification results may change when compared to previous versions of the software. Some checks may change color, and the Selectivity rate of your results may change.

#### **UOVFL and UNFL Checks Removed**

The software no longer generates UOVFL and UNFL checks, but generates OVFL checks in place of these checks.

The number of checks may decrease compared to previous versions of the software.

## **NIV Checks for Universal Constants**

The software now generates NIV checks for read operations on universal constants. If the constants are used in your code, the NIV checks are green. If the constants are in unreacheable code, the NIV checks are gray.

<span id="page-77-0"></span>Verification results may change when compared to previous versions of the software. The number of green and gray checks may be higher compared to the number generated by previous versions of the software.

#### **Constants Defined in Package System**

In previous releases, constants defined in package system were ignored.

For example:

Max Binary Modulus : constant := 16#100000000#; Max Nonbinary Modulus : constant := 16#FFFFFFFF#;

In R2011a, values of constants defined in the package system that are used in the program to be verified are taken into account for the verification. This may impact the results.

#### **Initialization of Variables Declared and Assigned in Specs**

In previous releases, verification could incorrectly report a red ZDV check for a variable of a type with default values, when the variable is global.

In R2011a, when using the option -main-generator, components with initial values of global variables of composite types that are not initialized are considered full range.

Verification results may change when compared to previous versions of the software. Some checks may change color, and the Selectivity rate of your results may change.

#### **Parameterless Protected Procedure as Entry Point**

In previous releases, when a parameterless protected procedure is used as an entry point via the option -entry-points, the verification fails.

In R2011a, parameterless protected procedures applied to a global object are now accepted as values of the option -entry-points.

# **Changes to Analysis Options**

## **New Options**

- **• Calculate code metrics** (-code metrics) See ["Code Metrics" on page](#page-60-0) [53.](#page-60-0)
- **• Verification time limit** (-timeout) See ["Verification Time Limit" on](#page-69-0) [page 62.](#page-69-0)
- **• Number of processes for multiple CPU core systems** (-max-processes) – See ["Multi-Core Support" on page 56.](#page-63-0)
- **• Less range information** (-less-range-information) See ["Enhancements in Run-Time Checks Perspective" on page 58](#page-65-0).

## **Changes to Existing Options**

None.

#### **Deprecated Options**

None.

# **Polyspace Server for Ada Product**

# **Code Metrics**

Polyspace Metrics now generates Ada code metrics, giving you the number of:

- **•** Protected shared variables
- **•** Unprotected shared variables
- **•** Files
- **•** Lines of code
- **•** Packages
- **•** Packages that appear in with statements
- **•** Subprograms that appear in with statements

You can view the metrics by:

- **•** Using a Web browser to access the **Code Metrics** view of your project in Polyspace Metrics
- **•** Examining the XML file that the software generates

For more information, see [Setting Up Verification to Generate Metrics](http://www.mathworks.com/help/releases/R2012a/toolbox/polyspace/ada_ug/bsoyun8.html) and [Review Code Metrics](http://www.mathworks.com/help/releases/R2012a/toolbox/polyspace/ada_ug/bsoyuoo.html#bswoylk) in the [Polyspace Products for Ada User's Guide](http://www.mathworks.com/help/releases/R2012a/toolbox/polyspace/ada_ug/ug_intropage.html).

# **Saving Polyspace Metrics Review**

Previously, when you saved your project (**Ctrl+S**) after a review of results from Polyspace Metrics, the software would save your comments and justifications both locally and in the Polyspace Metrics repository.

Now, if you save your project (**Ctrl+S**), the software saves your review to a

local folder only. A new button  $\boxed{\blacksquare}$  is available on the Run-Time Checks toolbar. If you click this button, the software saves your comments and justifications to a local folder *and* the Polyspace Metrics repository.

This feature allows you to upload your review to the repository only when you are satisfied that your review is, for example, correct and complete.

You can still configure your software to display the previous behavior.

For more information, see [Saving Review Comments and Justifications](http://www.mathworks.com/help/releases/R2012a/toolbox/polyspace/ada_ug/bsoyuoo.html#bszt55z) in the [Polyspace Products for Ada User's Guide](http://www.mathworks.com/help/releases/R2012a/toolbox/polyspace/ada_ug/ug_intropage.html).

# **Multi-Core Support**

On multi-core computers, you can reduce verification time by specifying the use of core processors simultaneously to perform the verification. The software provides a new command line option –max-processes, which uses a default value of 4. You can specify any value between 1 and 128.

For more information, see [Number of processes for multiple CPU core systems](http://www.mathworks.com/help/releases/R2012a/toolbox/polyspace/ada_ref/brid6dc.html#bsvy53t) in the [Polyspace Products for Ada Reference.](http://www.mathworks.com/help/releases/R2012a/toolbox/polyspace/ada_ref/ug_intropage.html)

#### **Generated Main with Explicit Tasks and Accept Statements Compatibility Considerations: Yes**

If you select the option Generate a main and there are explicit tasks in the source code, then task bodies are verified like subprograms and accept statements are not executed. After verification, code associated with the accept statements is gray. For more information, see [Generate a main](http://www.mathworks.com/help/releases/R2012a/toolbox/polyspace/ada_ref/brid6dc.html#br86m3g-1) in the [Polyspace Products for Ada Reference](http://www.mathworks.com/help/releases/R2012a/toolbox/polyspace/ada_ref/ug_intropage.html).

## **Compatibility Considerations**

Previously, if there were explicit tasks and accept statements in the source code, a verification run could have generated red, green, or orange checks for code within the accept statements. Now, verification colors the code within these accept statements gray.

# **Automatic Comment Import for Server Verifications**

When you download results from the Polyspace server, the software now automatically imports any comments from results in the destination folder into the downloaded results (except for verifications using the option -add-to-results-repository).

As a result of this change, you can now download intermediate results for a verification running on the Polyspace server, and add or edit comments on those results. When you later download the final results, your comments are preserved.

You can also download and comment on a single unit of a unit-by-unit verification, even if other units are still pending in the server queue. When you download the final results (which overwrites the earlier results), your comments are preserved.

# **License Manager Support**

The License Manager for Polyspace products has been upgraded to FlexNet 11.9.

You may need to upgrade your FlexNet server and daemon.

For more information, see [Polyspace License Installation](http://www.mathworks.com/help/releases/R2012a/toolbox/polyspace/polyspace_install/br2e2qj.html) in the [Polyspace](http://www.mathworks.com/help/releases/R2012a/toolbox/polyspace/polyspace_install/brvjckt-1.html) [Installation Guide.](http://www.mathworks.com/help/releases/R2012a/toolbox/polyspace/polyspace_install/brvjckt-1.html)

# R2010b

Version: 6.0 New Features: Yes Bug Fixes: Yes

# **Polyspace Client for Ada Product**

# **Polyspace Graphical User Interface**

Redesigned Polyspace graphical user interface replaces the Launcher and Viewer modules with a single, unified interface called the Polyspace verification environment (PVE).

You use the Polyspace verification environment to create Polyspace projects, launch verifications, and review verification results. The new interface also enables you to provide comments in the source code or in the results.

The Polyspace verification environment consists of two perspectives:

- **•** ["Project Manager Perspective" on page 82](#page-89-0)
- **•** ["Run-Time Checks Perspective" on page 83](#page-90-0)

#### **Project Manager Perspective**

The Project Manager perspective allows you to create projects, set verification parameters, and launch verifications.

<span id="page-89-0"></span>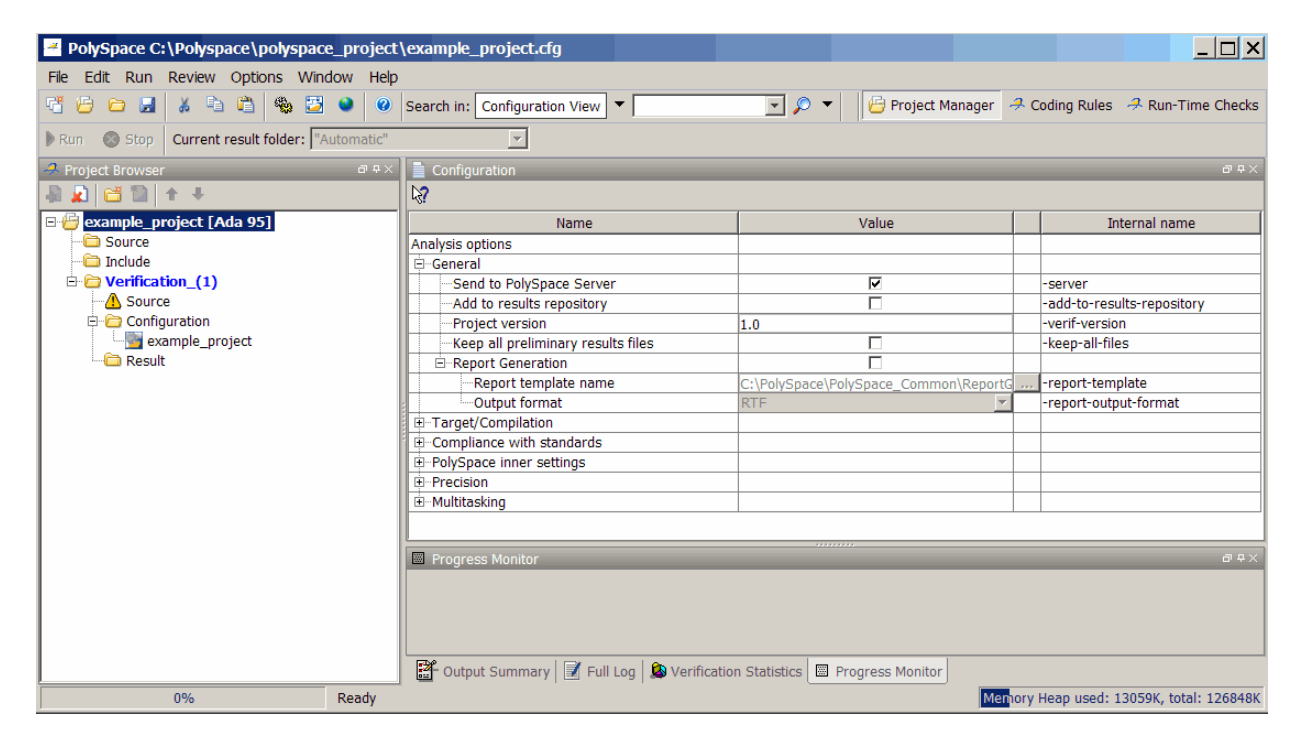

For information on using the Project Manager perspective, see [Setting Up a](http://www.mathworks.com/help/releases/R2012a/toolbox/polyspace/ada_ug/brimow9-1.html) [Verification Project](http://www.mathworks.com/help/releases/R2012a/toolbox/polyspace/ada_ug/brimow9-1.html) in the [Polyspace Products for Ada User's Guide.](http://www.mathworks.com/help/releases/R2012a/toolbox/polyspace/ada_ug/ug_intropage.html)

## **Run-Time Checks Perspective**

The Run-Time Checks perspective allows you to review verification results, comment individual checks, and track review progress.

<span id="page-90-0"></span>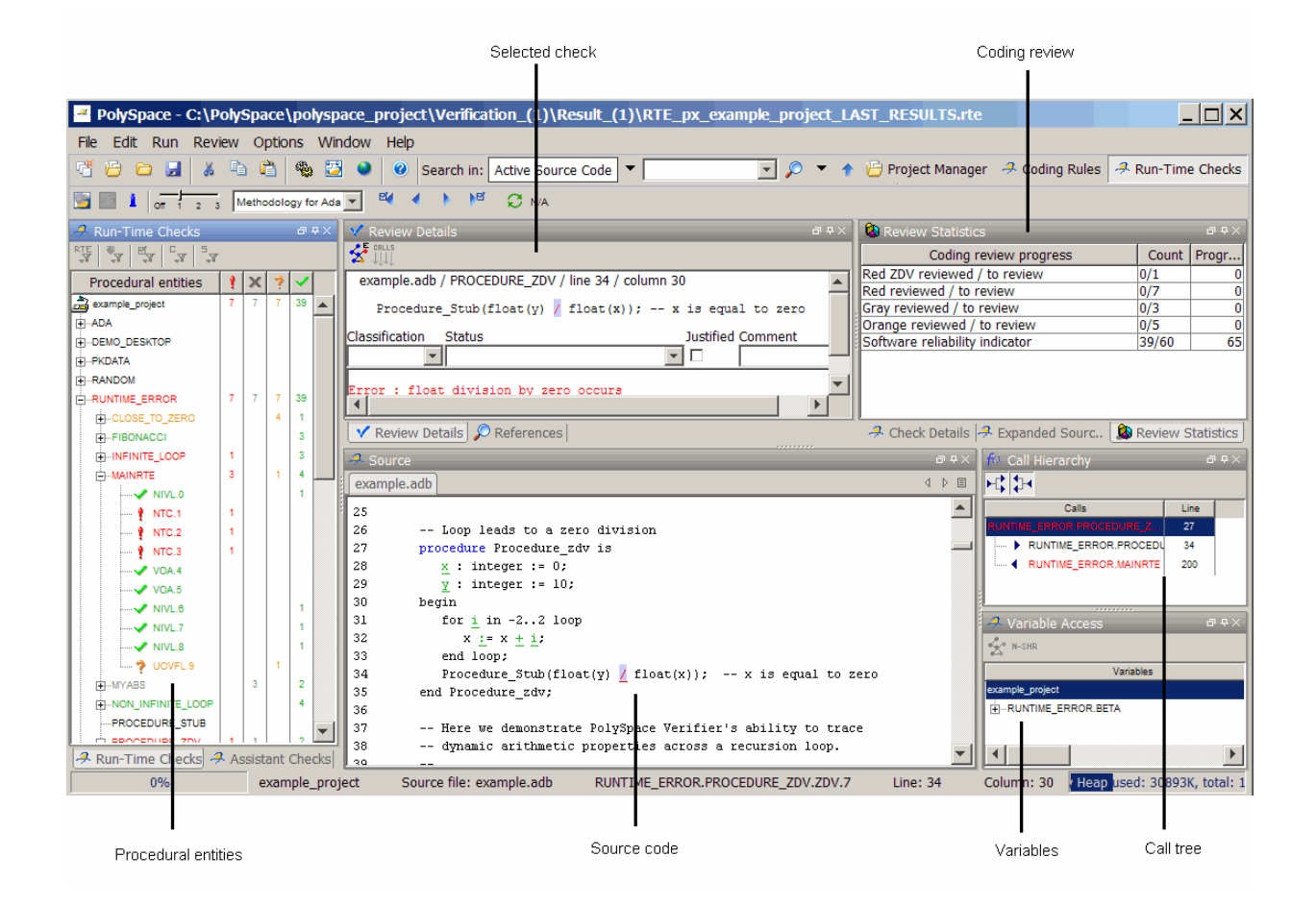

For information on using the Run-Time Checks perspective, see [Reviewing](http://www.mathworks.com/help/releases/R2012a/toolbox/polyspace/ada_ug/brj0wna.html) [Verification Results](http://www.mathworks.com/help/releases/R2012a/toolbox/polyspace/ada_ug/brj0wna.html) in the [Polyspace Products for Ada User's Guide](http://www.mathworks.com/help/releases/R2012a/toolbox/polyspace/ada_ug/ug_intropage.html).

# **Data Range Specifications**

The Data Range Specifications (DRS) feature allows you to set constraints on data ranges using a text file. With this text file, you can specify data ranges for global variables, stubbed functions and procedures, and function call inputs.

For more information, see Specifying [Data Ranges for Variables, Functions,](http://www.mathworks.com/help/releases/R2012a/toolbox/polyspace/ada_ug/bsofti6.html) [and Procedures](http://www.mathworks.com/help/releases/R2012a/toolbox/polyspace/ada_ug/bsofti6.html) in the [Polyspace Products for Ada User's Guide](http://www.mathworks.com/help/releases/R2012a/toolbox/polyspace/ada_ug/ug_intropage.html).

# **Extended Support for Tasks**

You can now verify Ada code that contains the following task-related features :

- **•** Pointers to explicit tasks
- **•** Private task types
- **•** Tasks with discriminants
- **•** Entry families
- **•** Explicit tasks declared in a package you can now verify the package with the -main-generator option

Previously, these features would generate errors during a verification.

# **Preprocessor Macros for Compilation**

You can now specify, with the -D option, the use of preprocessor macros in code compilation. The -U option, which nullifies this -D option, is also available.

For more information, see [Defined Preprocessor Macros\(-D compiler-flag\)](http://www.mathworks.com/help/releases/R2012a/toolbox/polyspace/ada_ref/brid6c2.html#bspw5yk-1) and [Undefined Preprocessor Macros](http://www.mathworks.com/help/releases/R2012a/toolbox/polyspace/ada_ref/brid6c2.html#bspxbl1-1) (-U compiler-flag) in the *[Polyspace Products](http://www.mathworks.com/help/releases/R2012a/toolbox/polyspace/ada_ref/ug_intropage.html) [for Ada Reference Guide](http://www.mathworks.com/help/releases/R2012a/toolbox/polyspace/ada_ref/ug_intropage.html)*.

#### **New Options to Classify Run-Time Checks Compatibility Considerations: Yes**

When reviewing results in the Run-Time Checks perspective, the software now provides additional options for classifying checks

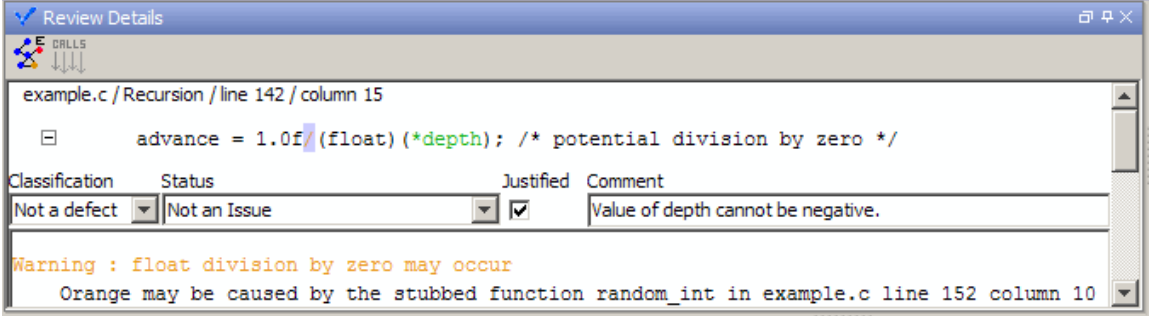

After you review the check, you can specify the following:

- **• Classification** Select an option to describe the seriousness of the issue.
- **• Status** Select an option to describe how you intend to address the issue.
- **• Justified** Select the check box to indicate that you have justified this check.
- **• Comment** Enter additional information about the check

The software provides pre-defined values for Classification and Status. You can also define your own statuses.

In addition to reviewing checks through the user interface, you can place comments in your code that highlight and categorize checks identified in previous verifications. The software displays the information that you provide within your code comments, and marks the checks as **Justified**.

For more information, see [Reviewing and Commenting Checks](http://www.mathworks.com/help/releases/R2012a/toolbox/polyspace/ada_ug/bsg3vp7-1.html#bsg3vp7-3) in the [Polyspace Products for Ada User's Guide](http://www.mathworks.com/help/releases/R2012a/toolbox/polyspace/ada_ug/ug_intropage.html).

#### **Compatibility Considerations**

The syntax for code comments has changed to reflect the new options for categorizing checks.

The syntax for run-time checks is now:

```
-- polyspace<RTE:RTE1 : [Classification] : [Status] > [Comment]
```
If you placed comments in your code using the previous syntax, the comments will still appear in your results, but the text may be displayed in different columns.

For more information, see [Syntax for Run-Time Errors](http://www.mathworks.com/help/releases/R2012a/toolbox/polyspace/ada_ug/bsfqozl.html#bsfqo82) in the [Polyspace](http://www.mathworks.com/help/releases/R2012a/toolbox/polyspace/ada_ug/ug_intropage.html) [Products for Ada User's Guide](http://www.mathworks.com/help/releases/R2012a/toolbox/polyspace/ada_ug/ug_intropage.html).

# **Permissiveness on File and Folder Names**

Polyspace software now allows space characters in the names of Projects, source files, and folders, as well as in option arguments.

In addition, multiple source files with the same name are now allowed.

**Note** Non-ASCII characters in file names are not supported.

#### **Default Target Processor Compatibility Considerations: Yes**

The default setting of the Target processor type (-target-processor) option has changed from SPARC to i386.

## **Compatibility Considerations**

If you launch verifications without specifying a value for this option, the default value has changed. Therefore, your verification results may change when compared to previous versions of the software. Some checks may change color, and the Selectivity rate of your results may change.

# **Operating System Support**

Added support for the Windows® 7 operating system.

Solaris™ operating system is no longer supported for new installations.

For more information, see the [Polyspace Installation Guide](http://www.mathworks.com/help/releases/R2012a/toolbox/polyspace/polyspace_install/brvjckt-1.html).

# **Polyspace Server for Ada Product**

# **Polyspace Metrics Web Interface**

A web-based tool for software development managers, quality assurance engineers, and software developers, which allows you to do the following in software projects:

- **•** Evaluate software quality metrics
- **•** Monitor the variation of code metrics, and run-time checks through the lifecycle of a project
- **•** View defect numbers, run-time reliability of the software, review progress, and the status of the code with respect to software quality objectives.

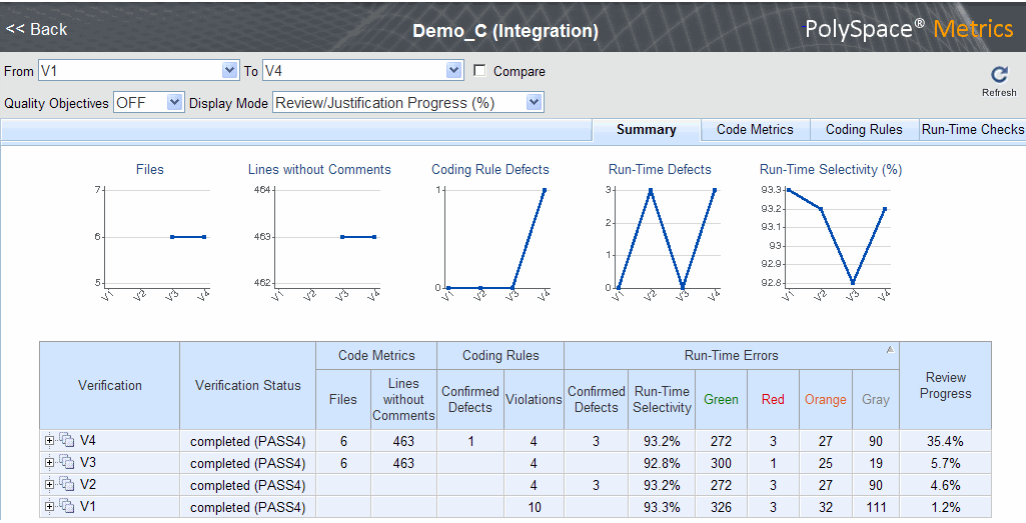

In addition, if you have the Polyspace Client™ for Ada product installed on your computer, you can drill down to run-time checks in the Polyspace verification environment. You can review these run-time checks and, if required, classify these checks as defects.

For more information, see [Software Quality with Polyspace Metrics](http://www.mathworks.com/help/releases/R2012a/toolbox/polyspace/ada_ug/bsoyuhx.html) in the [Polyspace Products for Ada User's Guide](http://www.mathworks.com/help/releases/R2012a/toolbox/polyspace/ada_ug/ug_intropage.html).

# **Automatic Verification**

Configure verifications to start automatically and periodically, for example, at a specific time every night. At the end of each verification, the software stores results in a results repository and updates the metrics for your software project. You can also configure the software to send you an email at the end of the verification. This email contains links to results, compilation errors, run-time errors, or processing errors.

For more information, see [Specifying Automatic Verification](http://www.mathworks.com/help/releases/R2012a/toolbox/polyspace/ada_ug/bsoyun8.html#bsoyuxd) in the [Polyspace](http://www.mathworks.com/help/releases/R2012a/toolbox/polyspace/ada_ug/ug_intropage.html) [Products for Ada User's Guide](http://www.mathworks.com/help/releases/R2012a/toolbox/polyspace/ada_ug/ug_intropage.html).

# **Operating System Support**

Added support for the Windows 7 operating system.

Solaris operating system is no longer supported for new installations.

For more information, see the [Polyspace Installation Guide](http://www.mathworks.com/help/releases/R2012a/toolbox/polyspace/polyspace_install/brvjckt-1.html).

# R2010a

Version: 5.5 New Features: Yes Bug Fixes: Yes

# **Polyspace Client for Ada Product**

# **License Activation**

Polyspace products now support the MathWorks software activation mechanism.

*Activation* is a process that verifies licensed use of MathWorks® products. The process validates your product licenses and ensures that they are used correctly. You must complete the activation process before you can use Polyspace software.

**Note** If you are using Designated Computer (Individual) licenses, you must activate the license for each Polyspace system individually. However, if you are using Concurrent licenses for multiple Polyspace systems, you do not need to activate each Polyspace system. You activate the license once (for the FLEXnet license server), then provide license files for each Polyspace system.

The easiest way to activate the software is to log in to your MathWorks Account during installation. At the end of the installation process, the Polyspace Software Activation dialog box opens.

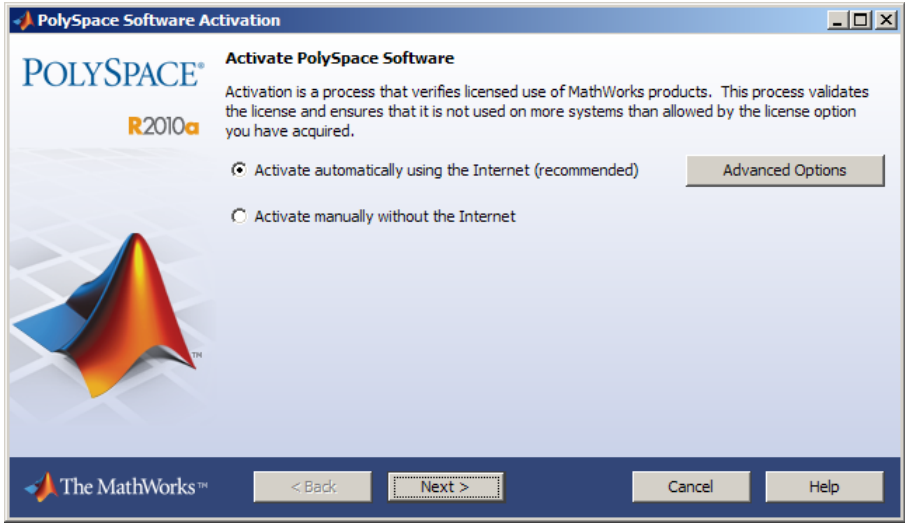

Follow the prompts in the Polyspace Software Activation dialog box to complete the activation process.

If you do not have a MathWorks account, you can create one during the activation process. To create an account, you must have an Activation Key, which identifies the license you want to install and activate.

If your Polyspace system is not connected to the internet, you can access the MathWorks License Center on a computer with internet access, activate your license, and download a license file for transfer to your Polyspace system. If you do not have access to a computer with an Internet connection, contact Customer Support.

For more information on how to activate your software, see [Activating](http://www.mathworks.com/help/releases/R2012a/toolbox/polyspace/polyspace_install/brhnuz0.html#bse5qz6-1) [Polyspace Softwarei](http://www.mathworks.com/help/releases/R2012a/toolbox/polyspace/polyspace_install/brhnuz0.html#bse5qz6-1)n the [Polyspace Installation Guide](http://www.mathworks.com/help/releases/R2012a/toolbox/polyspace/polyspace_install/brvjckt-1.html).

For more information on software activation, including frequently asked questions, refer to the MathWorks Web site: [www.mathworks.com/support/activation/polyspace.html](http://www.mathworks.com/support/activation/polyspace.html)
#### **Source Code Comment Support**

Polyspace software now allows you to place comments in your code that provide information about known run-time errors. You can use these comments to highlight and categorize previously identified run-time errors. This information can then make the review process quicker and easier.

When you review verification results, the Viewer displays comments on individual checks. You can then skip these commented checks during the review process, or simply use them as additional information during your review.

For more information, see [Highlighting Known Run-Time Errors](http://www.mathworks.com/help/releases/R2012a/toolbox/polyspace/ada_ug/bsfqozl.html) in the [Polyspace Products for Ada User's Guide](http://www.mathworks.com/help/releases/R2012a/toolbox/polyspace/ada_ug/ug_intropage.html).

#### **Eclipse Integration**

Polyspace integration with the Eclipse IDE, Version 3.4 and 3.5.

The Polyspace Client for Ada can be integrated with the Eclipse™ Integrated Development Environment through the Polyspace plug-in for Eclipse IDE.

This plug-in provides Polyspace source code verification and bug detection functionality for source code developed within Eclipse IDE. Features include the following:

- **•** A contextual menu that allows you to launch a verification of one or more files.
- **•** Views in the Eclipse editor that allow you to set verification parameters and monitor verification progress.

For more information, see [Using Polyspace Software in the Eclipse IDE](http://www.mathworks.com/help/releases/R2012a/toolbox/polyspace/c_ug/br0k7_3-1.html) in the [Polyspace Products for Ada User's Guide](http://www.mathworks.com/help/releases/R2012a/toolbox/polyspace/ada_ug/ug_intropage.html).

Added support for the following Linux® distributions:

- **•** OpenSuSE 11.1
- **•** Debian 5.x
- **•** Ubuntu 8.04, 8.10, 9.04, and 9.10

# **Polyspace Server for Ada Product**

#### **License Activation**

Polyspace products now support the MathWorks software activation mechanism.

*Activation* is a process that verifies licensed use of MathWorks products. The process validates your product licenses and ensures that they are used correctly. You must complete the activation process before you can use Polyspace software.

**Note** If you are using Designated Computer (Individual) licenses, you must activate the license for each Polyspace system individually. However, if you are using Concurrent licenses for multiple Polyspace systems, you do not need to activate each Polyspace system. You activate the license once (for the FLEXnet license server), then provide license files for each Polyspace system.

The easiest way to activate the software is to log in to your MathWorks Account during installation. At the end of the installation process, the Polyspace Software Activation dialog box opens.

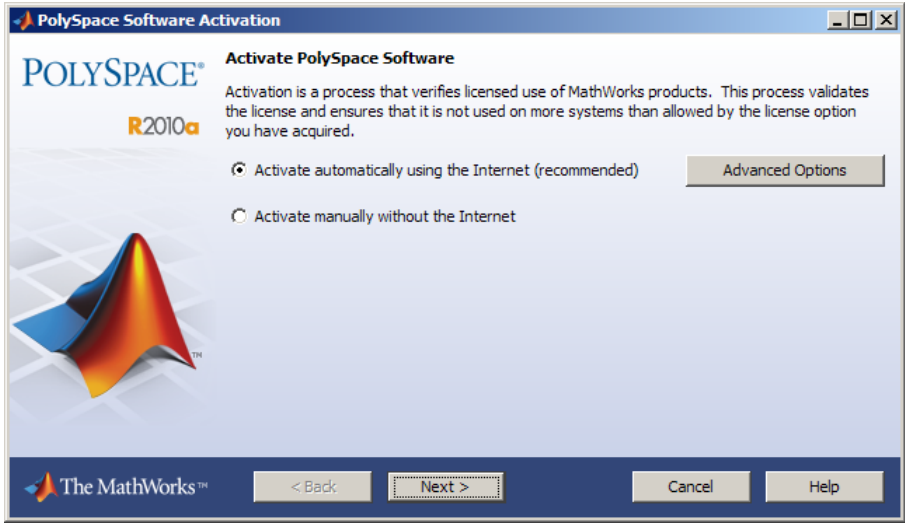

Follow the prompts in the Polyspace Software Activation dialog box to complete the activation process.

If you do not have a MathWorks account, you can create one during the activation process. To create an account, you must have an Activation Key, which identifies the license you want to install and activate.

If your Polyspace system is not connected to the internet, you can access the MathWorks License Center on a computer with internet access, activate your license, and download a license file for transfer to your Polyspace system. If you do not have access to a computer with an Internet connection, contact Customer Support.

For more information on how to activate your software, see [Activating](http://www.mathworks.com/help/releases/R2012a/toolbox/polyspace/polyspace_install/brhnuz0.html#bse5qz6-1) [Polyspace Softwarei](http://www.mathworks.com/help/releases/R2012a/toolbox/polyspace/polyspace_install/brhnuz0.html#bse5qz6-1)n the [Polyspace Installation Guide](http://www.mathworks.com/help/releases/R2012a/toolbox/polyspace/polyspace_install/brvjckt-1.html).

For more information on software activation, including frequently asked questions, refer to the MathWorks Web site: [www.mathworks.com/support/activation/polyspace.html](http://www.mathworks.com/support/activation/polyspace.html)

#### **Queue Manager Interface**

The Polyspace Queue Manager Interface (Spooler) is now available on Linux machines, providing a graphical interface for managing verification jobs on the Polyspace server.

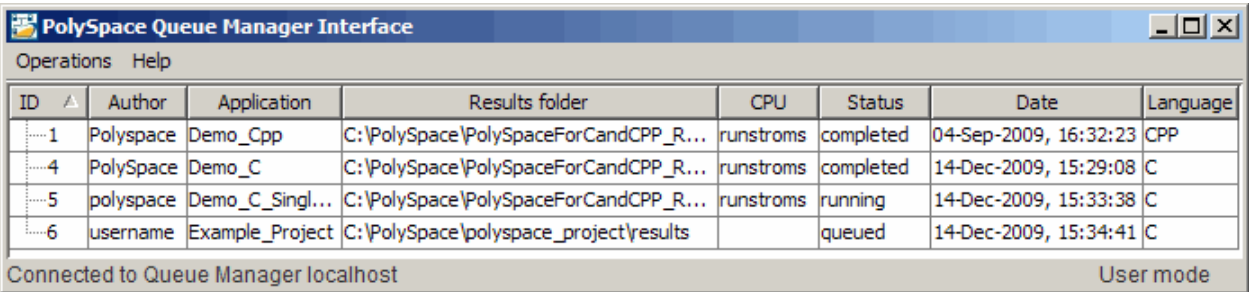

For more information, see [Managing Verification Jobs Using Polyspace Queue](http://www.mathworks.com/help/releases/R2012a/toolbox/polyspace/ada_ug/br0l3p7-6.html#br0l3p7-8) [Manager](http://www.mathworks.com/help/releases/R2012a/toolbox/polyspace/ada_ug/br0l3p7-6.html#br0l3p7-8)in the [Polyspace Products for Ada User's Guide.](http://www.mathworks.com/help/releases/R2012a/toolbox/polyspace/ada_ug/ug_intropage.html)

Added support for the following Linux distributions:

- **•** OpenSuSE 11.1
- **•** Debian 5.x
- **•** Ubuntu 8.04, 8.10, 9.04, and 9.10

# R2009b

Version: 5.4 New Features: Yes Bug Fixes: Yes

# **Polyspace Client for Ada Product**

#### **Report Generator**

New Report Generator that presents Polyspace results in PDF, HTML, and other output formats.

The Polyspace Report Generator allows you to generate reports about your verification results, using the following predefined report templates:

- **• Coding Rules Report** Provides information about compliance with MISRA-C Coding Rules, as well as Polyspace configuration settings for the verification.
- **• Developer Report** Provides information useful to developers, including summary results, detailed lists of red, orange, and gray checks, and Polyspace configuration settings for the verification.
- **• Developer with Green Checks Report** Provides the same content as the Developer Report, but also includes a detailed list of green checks.
- **• Quality Report** Provides information useful to quality engineers, including summary results, statistics about the code, graphs showing distributions of checks per file, and Polyspace configuration settings for the verification.

The Polyspace Report Generator allows you to generate verification reports in the following formats:

- **•** HTML
- **•** PDF
- **•** RTF
- **•** Microsoft® Word
- **•** XML

**Note** Microsoft Word format is not available on UNIX platforms. RTF format is used instead.

For more information, see [Generating Reports of Verification Results](http://www.mathworks.com/help/releases/R2012a/toolbox/polyspace/ada_ug/br78ltt-1.html) in the [Polyspace Products for Ada User's Guide](http://www.mathworks.com/help/releases/R2012a/toolbox/polyspace/ada_ug/ug_intropage.html) .

#### **Main Generator Enhancements Compatibility Considerations: Yes**

Enhanced main generator that considers the scope of a procedure and variable, improving error detection at the package level.

This change may affect your results compared with previous releases, and how you interpret the new results. Specific changes include:

- **•** Uninitialized package body variables are considered uninitialized
- **•** Uncalled package-scope procedures/functions are considered unreachable
- **•** Functions/procedures declared at the spec level are called only once
- **•** Uninitialized spec level variables are considered possibly uninitialized

For more information on the main generator, see [Main Generator Overview](http://www.mathworks.com/help/releases/R2012a/toolbox/polyspace/ada_ug/br1kxv1.html#br1kxwn-1) in the [Polyspace Products for Ada User's Guide](http://www.mathworks.com/help/releases/R2012a/toolbox/polyspace/ada_ug/ug_intropage.html) .

#### **Uninitialized Package Body Variables are Considered Uninitialized**

Uninitialized variables that are declared only in the package body are now considered uninitialized, and generate red NIV checks.

Previously, these variables were considered initialized (green NIV) with full-range values. This behaviour made interpretation of results easier and allowed verification to continue. However, the software now considers these variables uninitialized (red NIV) and stops verification at this point. This new behaviour is more accurate with respect to the actual initialization state of the variables. You must correct the code before verification can continue. Alternatively, you can use the option -continue-with-all-niv.

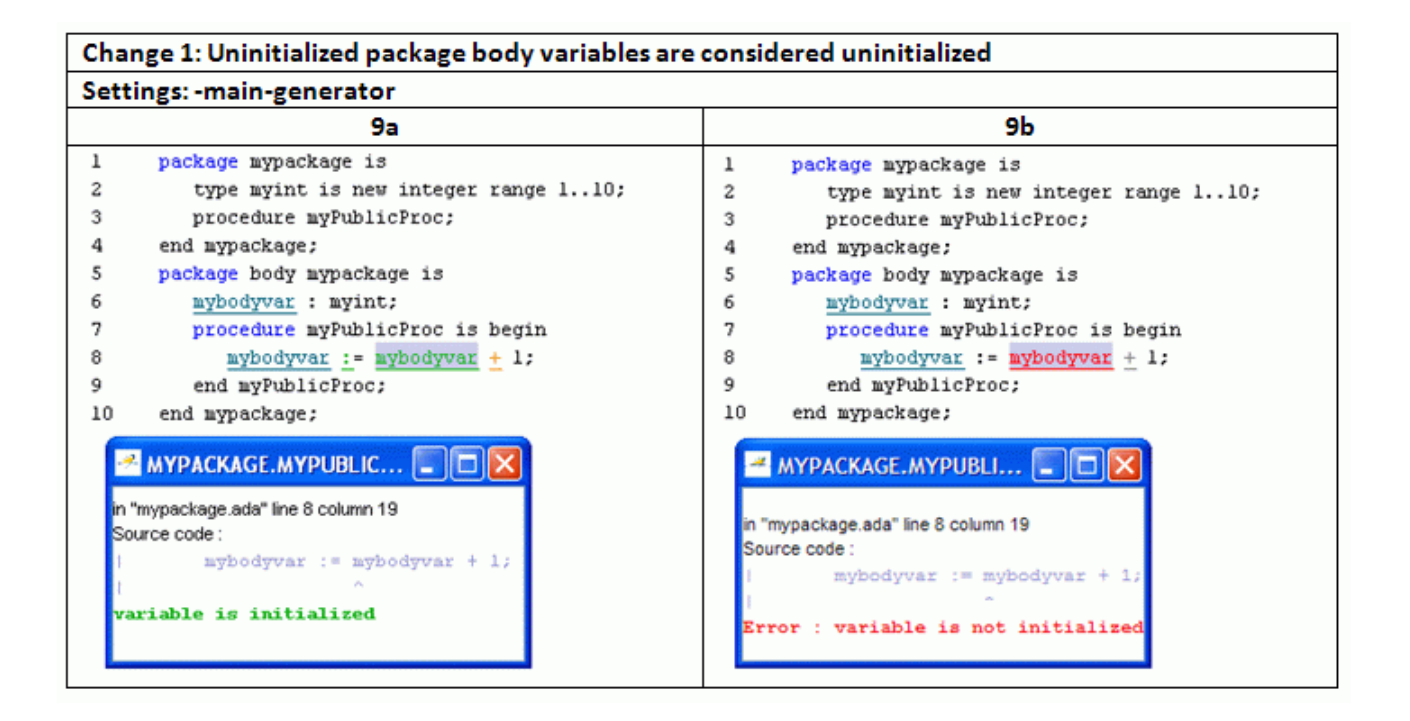

#### **Uncalled Package-scope Procedures/Functions are Considered Unreachable**

Procedures and functions that are declared in the package but not called by code within the package body provided for the verification will now be considered unreachable (gray).

Previously, all procedures and functions in a package were considered for verification and subsequently colored. The argument for this behavior was that these functions and procedures could be called by code inside the package that had not been provided for the verification. Now, the software considers this code unreachable (gray) unless there is a path of execution that leads to it.

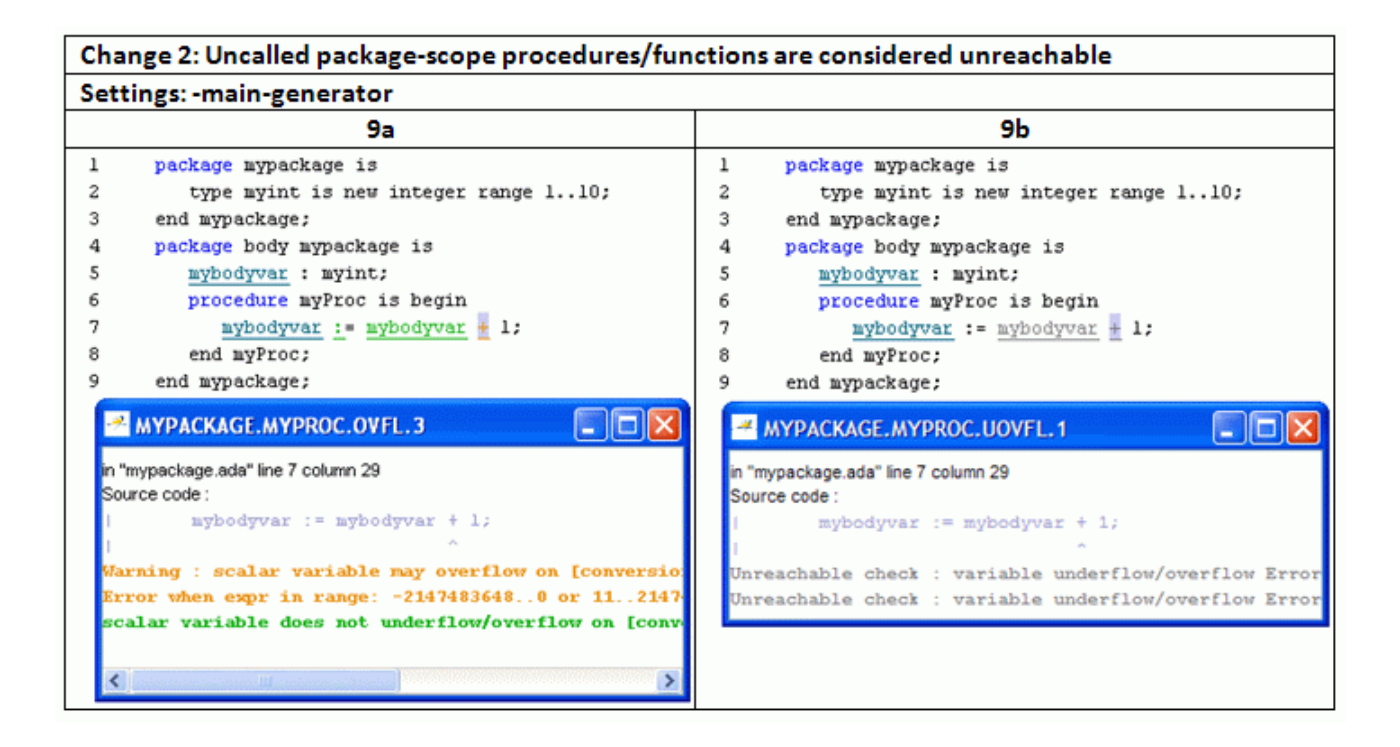

#### **Functions/Procedures Declared at the Spec Level are Called Only Once**

Functions or procedures declared at the specification level are called only once.

**Note** This behavior changed in Release 2010a. In R2010a or later, the main generator can call a function several times.

#### **Uninitialized Spec Level Variables are Considered Possibly Uninitialized**

Uninitialized variables declared in a package specification will now be considered possibly uninitialized (orange NIV). Previously, these variables were considered initialized (green NIV) with full-range values.

The software now considers uninitialized variables that are declared only in the package *body* as uninitialized (red NIV). However, for uninitialized variables declared in a package *specification*, it is possible that packages that use these variables may initialize these variables. The software now recognizes this possibility and generates orange NIV checks for uninitialized variables declared in a package specification.

This behavior is not changed if you use options -init-stubbing-vars-random or -init-stubbing-vars-zero-or-random to initialize uninitialized variables. Specification-level variables will still be considered possibly uninitialized (orange NIV), because the packages that use these variables can alter the variables, even to the extent of uninitializing the variables.

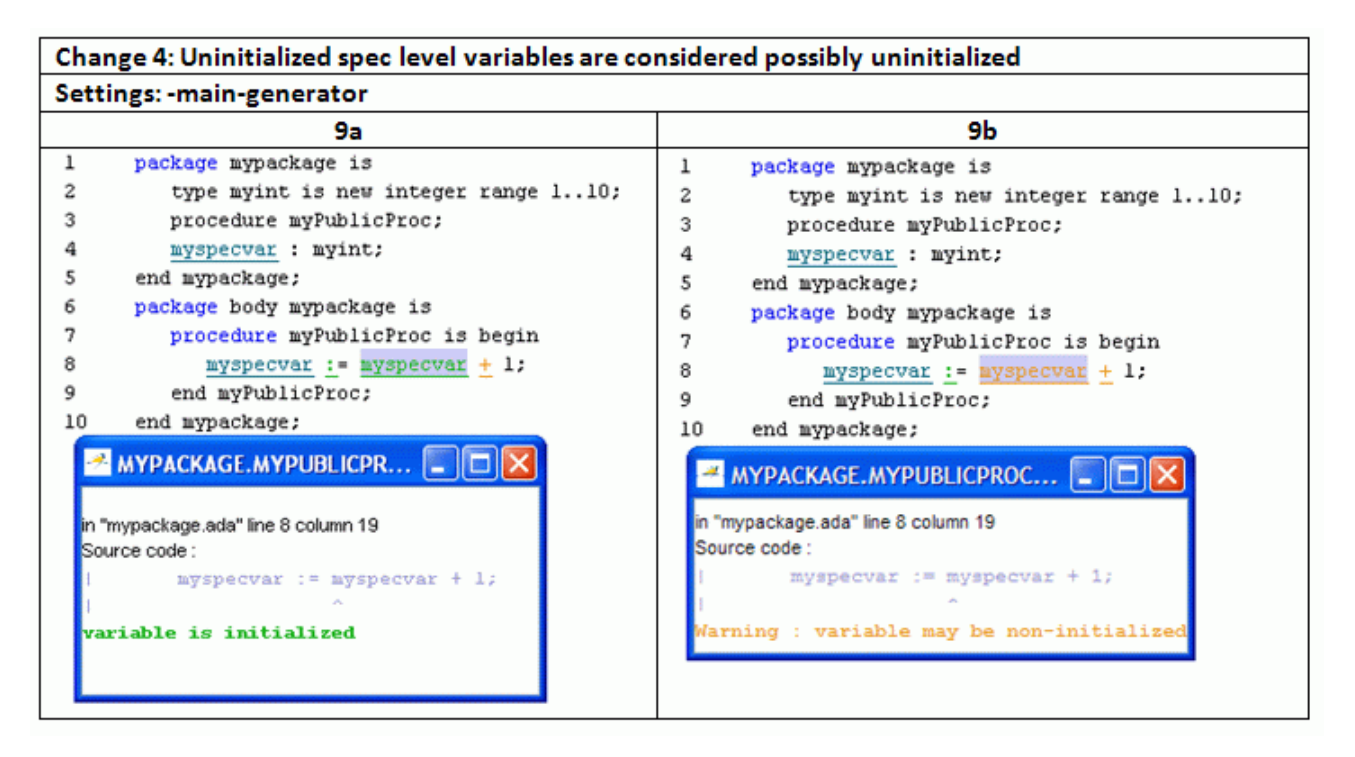

#### **Compatibility Considerations**

Changes to the main generator may result in differences in your verification results, when compared with earlier versions of the software. If you verified your code with previous versions of the software (for example, R2009a), be aware of these changes, how they affect your colored results and the way you interpret the results.

### **Global Data Graphs**

New Graphs (similar to concurrent access graphs) available for all global data.

You can display the access sequence for any variable that is read or written in the code. The access graph displays the read and write access for the variable.

For more information, see [Displaying the Access Graph for Variables](http://www.mathworks.com/help/releases/R2012a/toolbox/polyspace/ada_ug/brz384r-12.html#br78lwn-1) in the [Polyspace Products for Ada User's Guide](http://www.mathworks.com/help/releases/R2012a/toolbox/polyspace/ada_ug/ug_intropage.html) .

#### **Unit-by-unit Verification**

New option to create a separate verification job for each source file in the project.

When you run a unit-by-unit verification, each source file is compiled, sent to the Polyspace Server, and verified individually.

The queue manager displays a job for the full verification group, as well as jobs for each unit (using a tree structure).

When verification is complete, you can download and view results for the entire project, or for individual units. When downloading a verification group, all the unit results are downloaded and a summary of the download status for each unit is displayed.

**Note** Unit by unit verification is available only for server verifications.

For more information, see [Running Verification Unit-by-Unit](http://www.mathworks.com/help/releases/R2012a/toolbox/polyspace/ada_ug/br0l3p7-6.html#br_rk17-1) in the [Polyspace](http://www.mathworks.com/help/releases/R2012a/toolbox/polyspace/ada_ref/ug_intropage.html) [Products for Ada Reference](http://www.mathworks.com/help/releases/R2012a/toolbox/polyspace/ada_ref/ug_intropage.html).

Added support for Windows Server® 2008.

# **Polyspace Server for Ada Product**

Added support for Windows Server 2008.

# R2009a

Version: 5.3 New Features: Yes Bug Fixes: Yes

# **Polyspace Client for Ada Product**

### **Character Encoding Options**

New character encoding option allows you to view source files created on an operating system that uses different character encoding than your current system.

You specify the character encoding used by the operating system on which the source file was created using the **Character encoding** tab in the Preferences dialog box of the Polyspace Viewer.

For more information, see [Setting Character Encoding Preferences](http://www.mathworks.com/help/releases/R2012a/toolbox/polyspace/c_ug/brz384r-1.html#br2eii_) in the [Polyspace Products for Ada User's Guide](http://www.mathworks.com/help/releases/R2012a/toolbox/polyspace/ada_ug/ug_intropage.html).

Added support for Windows Server 2003, Windows Vista™, and Red Hat Enterprise Linux Workstation v.5.

# **Polyspace Server for Ada Product**

Added support for Windows Server 2003, Windows Vista, and Red Hat Enterprise Linux Workstation v.5.

# R2008b

Version: 5.2 New Features: Yes Bug Fixes: Yes

# **Polyspace Client for Ada Product**

Added support for 64–bit Linux.

# **Polyspace Server for Ada Product**

Added support for 64–bit Linux.

# R2008a

Version: 5.1 New Features: Yes Bug Fixes: Yes

# **Polyspace Client for Ada Product**
#### **Removed Cygwin Software Dependency for Windows Platforms Compatibility Considerations: Yes**

Previous versions of Polyspace products used Cygwin™ emulation to run UNIX® commands on Windows systems.

In version 5.1, the Cygwin software dependency has been removed. Removing Cygwin simplifies the Polyspace product installation process while improving the performance and robustness of the Polyspace Verification process.

### **Compatibility Considerations**

Due to the Cygwin changes, Polyspace Client for Ada Version 5.1 is not compatible with previous versions of Polyspace products on Windows platforms. To avoid compatibility problems on Windows platforms, you must upgrade all your Polyspace client and server products at the same time.

If your Polyspace server is running on a Windows platform, the binary files used for batch commands in previous releases will not work without Cygwin software installed. In version 5.1, the software provides new .exe files for these batch commands. However, these files are now located in a different location.

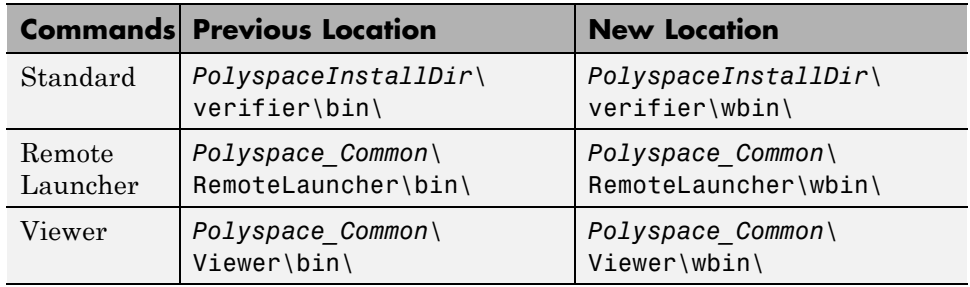

If you wrote scripts using batch commands in previous releases, you must modify the scripts to use the new commands.

In addition, if you used Cygwin shell scripts for postprocessing or target compilation, those scripts will no longer run on version 5.1. To support scripting, the Polyspace software now includes Perl. You can access Perl in: *PolyspaceInstallDir*\verifier\tools\perl\win32\bin\perl.exe

# **Enhanced Installer**

Version 5.1 includes an enhanced and simplified installer for all Polyspace products. The installation process is now faster and easier to complete than in previous releases.

### **Viewer Improvements**

Enhanced exploring capability in the viewer to provide more focused information.

Unnecessary information has been eliminated from the Procedural Entities (RTE) View and Call Tree View to improve usability.

# **Enhanced Compilation Checks**

Enhanced compilation checks to stop verification only when a pointer to a task is initiated or used, rather than when it is declared.

# **One-Click Enhancements**

Enhanced Polyspace-In-One-Click options, to allow switching between multiple projects using a browse history.

# **Operating System Support**

Added support for the following operating systems:

- **•** Solaris 2.10
- **•** Windows XP x64 (32-bit mode)

# **Polyspace Server for Ada Product**

#### **Removed Cygwin Software Dependency for Windows Platforms Compatibility Considerations: Yes**

Previous versions of Polyspace products used Cygwin emulation to run UNIX commands on Windows systems.

In version 5.1, the Cygwin software dependency has been removed. Removing Cygwin simplifies the Polyspace product installation process while improving the performance and robustness of the Polyspace Verification process.

### **Compatibility Considerations**

Due to the Cygwin changes, Polyspace Server™ for Ada Version 5.1 is not compatible with previous versions of Polyspace products on Windows platforms. To avoid compatibility problems on Windows platforms, you must upgrade all your Polyspace client and server products at the same time.

If your Polyspace server is running on a Windows platform, the binary files used for batch commands in previous releases will not work without Cygwin software installed. In version 5.1, the software provides new .exe files for these batch commands. However, these files are now located in a different location.

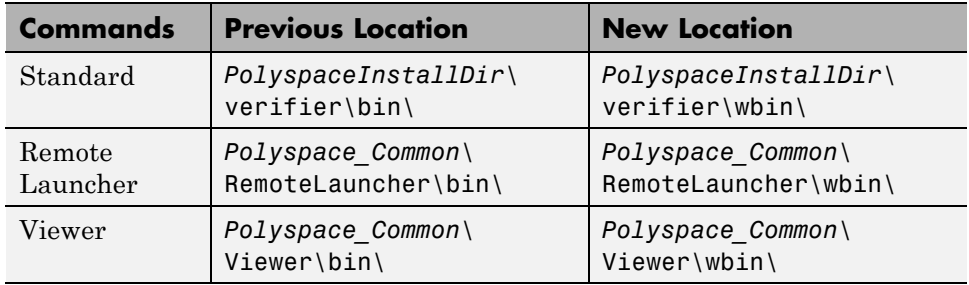

If you wrote scripts using batch commands in previous releases, you must modify the scripts to use the new commands.

In addition, if you used Cygwin shell scripts for postprocessing or target compilation, those scripts will no longer run on version 5.1. To support scripting, the Polyspace software now includes Perl. You can access Perl in: *PolyspaceInstallDir*\verifier\tools\perl\win32\bin\perl.exe

# **Enhanced Installer**

Version 5.1 includes an enhanced and simplified installer for all Polyspace products. The installation process is now faster and easier to complete than in previous releases.

### **Operating System Support**

Added support for the following operating systems:

- **•** Solaris 2.10
- **•** Windows XP x64 (32-bit mode)